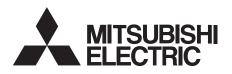

# INVERTER Plug-in option **FR-A7NCE** INSTRUCTION MANUAL

**CC-Link IE E**ield Network communication function

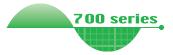

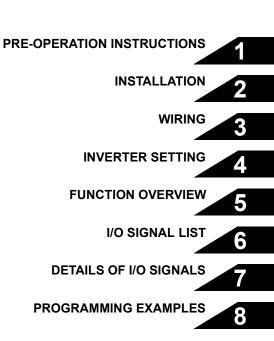

Thank you for choosing this Mitsubishi Inverter plug-in option. This Instruction Manual gives handling information and precautions for use of this equipment. Incorrect handling might cause an unexpected fault. Before using the equipment, please read this manual carefully to use the equipment to its optimum. Please forward this manual to the end user.

# This section is specifically about safety matters

Do not attempt to install, operate, maintain or inspect this product until you have read through this Instruction Manual and appended documents carefully and can use the equipment correctly. Do not use this product until you have a full knowledge of the equipment, safety information and instructions.

In this Instruction Manual, the safety instruction levels are classified into "WARNING" and "CAUTION".

### 

Incorrect handling may cause hazardous conditions, resulting in death or severe injury.

Incorrect handling may cause hazardous conditions, resulting in medium or slight injury, or may cause only material damage.

The  $\underline{/\uparrow}$  CAUTION level may even lead to a serious consequence according to conditions. Both instruction levels must be followed because these are important to personal safety.

### SAFETY INSTRUCTIONS

**1. Electric Shock Prevention** 

### 

- While power is ON or when the inverter is running, do not open the front cover. You may get an electric shock.
- Do not run the inverter with the front cover or wiring cover removed. Otherwise, you may access the exposed highvoltage terminals and charging part and get an electric shock.
- Even if power is OFF, do not remove the front cover except for wiring or periodic inspection. You may accidentally touch the charged inverter circuits and get an electric shock.
- Before wiring or inspection, power must be switched OFF. To confirm that, LED indication of the operation panel must be checked. (It must be OFF.) Any person who is involved in wiring or inspection shall wait for at least 10 minutes after the power supply has been switched OFF and check that there are no residual voltage using a tester or the like. The capacitor is charged with high voltage for some time after power OFF, and it is dangerous.
- Any person who is involved in wiring or inspection of this equipment shall be fully competent to do the work.
- The plug-in option must be installed before wiring. Otherwise, you may get an electric shock or be injured.
- Do not touch the plug-in option or handle the cables with wet hands. Otherwise you may get an electric shock.
- Do not subject the cables to scratches, excessive stress, heavy loads or pinching. Otherwise you may get an electric shock.

#### 2. Injury Prevention

### 

- The voltage applied to each terminal must be the ones specified in the Instruction Manual. Otherwise burst, damage, etc. may occur.
- The cables must be connected to the correct terminals. Otherwise burst, damage, etc. may occur.
- Polarity must be correct. Otherwise burst, damage, etc. may occur.
- While power is ON or for some time after power-OFF, do not touch the inverter as they will be extremely hot. Doing so can cause burns.

#### 3. Additional Instructions

Also the following points must be noted to prevent an accidental failure, injury, electric shock, etc.

1) Transportation and mounting

### 

- Do not install or operate the plug-in option if it is damaged or has parts missing.
- Do not stand or rest heavy objects on the product.
- The mounting orientation must be correct.
- Foreign conductive objects must be prevented from entering the inverter. That includes screws and metal fragments or other flammable substances such as oil.

2) Trial run

### 

 Before starting operation, each parameter must be confirmed and adjusted. A failure to do so may cause some machines to make unexpected motions.

#### 3) Usage

### 

- Do not modify the equipment.
- Do not perform parts removal which is not instructed in this manual. Doing so may lead to fault or damage of the inverter.

### 

- When parameter clear or all parameter clear is performed, the required parameters must be set again before starting operations because all parameters return to the initial value.
- Static electricity in your body must be discharged before you touch the product. Otherwise the product may be damaged.
- 4) Maintenance, inspection and parts replacement

### 

- Do not test the equipment with a megger (measure insulation resistance).
- 5) Disposal

### 

This inverter plug-in option must be treated as industrial waste.

#### 6) General instruction

Many of the diagrams and drawings in this Instruction Manual show the inverter without a cover or partially open for explanation. Never operate the inverter in this manner. The cover must be reinstalled and the instructions in the inverter manual must be followed when operating the inverter.

### - CONTENTS -

|                                                                                                    | 1  |
|----------------------------------------------------------------------------------------------------|----|
| 1.1       Inverter model         1.2       Unpacking and product confirmation         1.2.1       Product confirmation                                            | 2  |
| 1.3 Parts                                                                                                    |    |
| 1.4 CC-Link IE Field Network communication specifications                                                                                                    |    |
| 2 INSTALLATION                                                                                                    | 6  |
| <ul> <li>2.1 Pre-installation instructions</li> <li>2.2 Installation of the communication option LED display cover</li> <li>2.3 Installation procedure</li> </ul> |    |
| 3 WIRING                                                                                                    | 10 |
|                                                                                                    | 10 |
|                                                                                                    |    |
| 3.1       System configuration example         3.2       Network configuration                                                                                    |    |
| <ul> <li>3.1 System configuration example</li> <li>3.2 Network configuration</li> <li>3.3 Network components</li> </ul>                                           |    |
| <ul> <li>3.1 System configuration example</li> <li>3.2 Network configuration</li></ul>                                                                            |    |
| <ul> <li>3.1 System configuration example</li></ul>                                                                                                    |    |
| <ul> <li>3.1 System configuration example</li></ul>                                                                                                    |    |
| <ul> <li>3.1 System configuration example</li></ul>                                                                                                    |    |
| <ul> <li>3.1 System configuration example</li></ul>                                                                                                    |    |

| 4.2 Operation mode setting                                                                   | 21                                                       |
|----------------------------------------------------------------------------------------------|----------------------------------------------------------|
| 4.2.1 Operation mode switching and communication startup mode (Pr. 79, Pr. 340)              | 21                                                       |
| 4.3 Operation at communication error occurrence                                              |                                                          |
| 4.3.1 Operation selection at communication error occurrence (Pr. 500 to Pr. 502, Pr. 779)    |                                                          |
| 4.3.2 Fault and measures                                                                     |                                                          |
| 4.4 Inverter reset                                                                           |                                                          |
| 4.5 CC-Link IE Field Network function setting                                                |                                                          |
| 4.5.1 Network number setting (Pr. 434)                                                       |                                                          |
| 4.5.2 Station number setting (Pr. 435)                                                       |                                                          |
| 4.5.3 Frequency command with sign (Pr. 541) (FR-A700 series only)                            |                                                          |
| 5 FUNCTION OVERVIEW                                                                          | 34                                                       |
|                                                                                              | 77                                                       |
| 5.1 Output from the inverter through the network                                             | 34                                                       |
|                                                                                              |                                                          |
| 5.2 Input to the inverter through the network                                                |                                                          |
| 5.2 Input to the inverter through the network                                                |                                                          |
| 5.3 Cyclic transmission                                                                      |                                                          |
|                                                                                              |                                                          |
| <ul> <li>5.3 Cyclic transmission</li></ul>                                                   |                                                          |
| 5.3         Cyclic transmission           5.3.1         Data flow and link device assignment |                                                          |
| <ul> <li>5.3 Cyclic transmission</li></ul>                                                   | 36<br>36<br>38<br>38<br>38                               |
| <ul> <li>5.3 Cyclic transmission</li></ul>                                                   |                                                          |
| <ul> <li>5.3 Cyclic transmission</li></ul>                                                   |                                                          |
| <ul> <li>5.3 Cyclic transmission</li></ul>                                                   | 36<br>36<br>38<br>38<br>38<br>40<br>44<br>44<br>44       |
| <ul> <li>5.3 Cyclic transmission</li></ul>                                                   | 36<br>38<br>38<br>38<br>38<br>40<br>44<br>44             |
| <ul> <li>5.3 Cyclic transmission</li></ul>                                                   | 36<br>38<br>38<br>38<br>38<br>40<br>44<br>44<br>44<br>44 |
| <ul> <li>5.3 Cyclic transmission</li></ul>                                                   | 36<br>38<br>38<br>38<br>40<br>44<br>44<br>44<br>44<br>51 |

| 7.2<br>7.2 | 2.3 Instruction codes<br>2.4 Monitor codes                                        | 57<br>62 |
|------------|-----------------------------------------------------------------------------------|----------|
|            | Torque command by CC-Link IE Field Network communication<br>(FR-A700 series only) |          |
| 8 F        | PROGRAMMING EXAMPLES                                                              | 67       |
| 8.1        | Programming example for reading the inverter status                               | 71       |
| 8.2        | Programming example for setting the operation mode                                | 72       |
| 8.3        | Programming example for setting the operation commands                            | 73       |
| 8.4        | Programming example for monitoring the output frequency                           | 74       |
| 8.5        | Programming example for parameter reading                                         | 75       |
| 8.6        | Programming example for parameter writing                                         | 76       |
| 8.7        | Programming example for setting the running frequency                             |          |
| 8.8        | Programming example for fault record reading                                      |          |
| 8.9        | Programming example for resetting the inverter at inverter error                  |          |
| 8.10       | Instructions                                                                      | 81       |

# MEMO

## **PRE-OPERATION INSTRUCTIONS**

### **1.1** Inverter model

The inverter model numbers 55K and 75K stated in this Instruction Manual differ according to -NA, -EC, -CHT versions. Refer to the following correspondence table for each inverter model. (Refer to *the instruction manual* of each inverter for the inverter type.)

For example, "for the 75K or higher" indicates "for the FR-A740-01440-NA or higher" in the case of FR-A740 of NA version.

|      |                              | NA               | EC               | CHT             |
|------|------------------------------|------------------|------------------|-----------------|
|      | FR-A720-55K                  | FR-A720-02150-NA | —                | —               |
| A700 | FR-A720-75K FR-A720-02880-NA |                  | —                | —               |
| A700 | FR-A740-55K                  | FR-A740-01100-NA | FR-A740-01800-EC | FR-A740-55K-CHT |
|      | FR-A740-75K                  | FR-A740-01440-NA | FR-A740-02160-EC | FR-A740-75K-CHT |

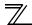

### **1.2 Unpacking and product confirmation**

Take the plug-in option out of the package, check the product name, and confirm that the product is as you ordered and intact.

This product is a plug-in option for the FR-A700 series manufactured in April 2011 or later and FR-F700P series manufactured in December 2011 or later.

#### SERIAL number check

Refer to the Instruction Manual of the inverter for the location of the rating plate.

#### Rating plate example

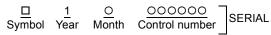

The SERIAL consists of one symbol, two characters indicating production year and month, and six characters indicating control number. The last digit of the production year is indicated as the Year, and the Month is indicated by 1 to 9, X (October), Y (November), or Z (December).

### 1.2.1 Product confirmation

Check the enclosed items.

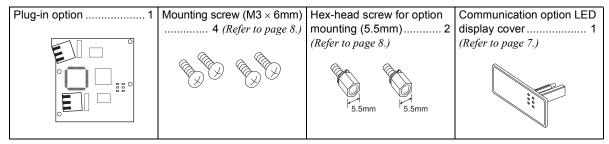

#### 1.3 Parts

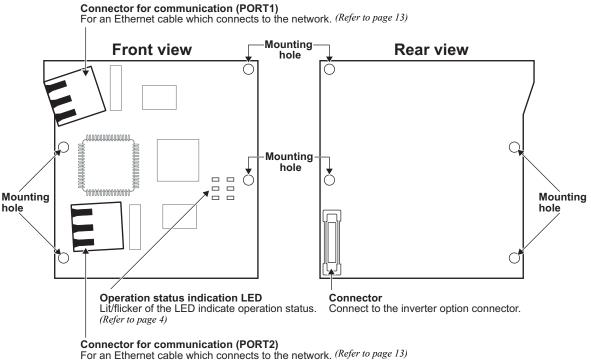

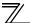

#### Operation status LEDs

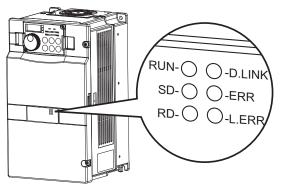

| LED name | Description                 | ON                                                  | OFF                                       |
|----------|-----------------------------|-----------------------------------------------------|-------------------------------------------|
| RUN      | Operation status            | Normal operation (normal 5V<br>internal voltage) *1 | Hardware failure                          |
| SD       | Transmission status         | Data transmitting                                   | No data transmitting                      |
| RD       | Reception status            | Data receiving                                      | No data receiving                         |
| D.LINK   | Cyclic communication status | Cyclic transmitting                                 | No cyclic transmitting or<br>disconnected |
| ERR      | Node failure status *2      | Node failure                                        | Normal operation                          |
| L.ERR    | Link error                  | Received data error                                 | Received data normal                      |

\*1 Also lit in no-communication state.

\*2 This LED indicates a communication break between the master station and FR-A7NCE (due to cable disconnection or breakage, power-OFF of the master power supply, or reset, etc.)

PRE-OPERATION INSTRUCTIONS

### **1.4 CC-Link IE Field Network communication specifications**

| Turna                             | Invertor plug in option type, D L                                                                                                    | 15 connector connection method     |                |               |  |  |
|-----------------------------------|----------------------------------------------------------------------------------------------------|------------------------------------|----------------|---------------|--|--|
| Туре                              | Inverter plug-in option type, RJ-45 connector connection method                                                                           |                                    |                |               |  |  |
| Power supply                      | 5VDC supplied from the inverter                                                                                                    |                                    |                |               |  |  |
| Transmission speed                | 1Gbps                                                                                                    |                                    |                |               |  |  |
| Communication method              | Token passing                                                                                                    |                                    |                |               |  |  |
| Number of units                   | 120 units at max. (64 units when                                                                                                    | all stations are inverters handlin | g 128-word tra | ansmissions.) |  |  |
| connected                         | Different devices can be connec                                                                                                    | ted together.                      |                |               |  |  |
| Maximum distance<br>between nodes | 100m                                                                                                    |                                    |                |               |  |  |
| Maximum number of branches        | No upper limit within the same Ethernet system                                                                                            |                                    |                |               |  |  |
| Topology                          | Line, star, ring, or a combination of line and star                                                                                       |                                    |                |               |  |  |
| Connection cable                  | Ethernet cable<br>(IEEE 802.3 1000BASE-T compliant cable<br>or ANSI/TIA/EIA-568-B (Category 5e) compliant shielded 4-pair branched cable) |                                    |                |               |  |  |
| Connector                         | Shielded RJ-45                                                                                                    |                                    |                |               |  |  |
|                                   |                                                                                                    |                                    | RX             | 64 bits       |  |  |
|                                   |                                                                                                    | Maximum cyclic size (of one        | RY             | 64 bits       |  |  |
| Node type                         | Intelligent device station                                                                                                    | node)                              | RWr            | 128 words     |  |  |
|                                   |                                                                                                    |                                    | RWw            | 128 words     |  |  |
|                                   | Transient transmission Not available                                                                                                    |                                    |                |               |  |  |

## INSTALLATION

### 2.1 **Pre-installation instructions**

Make sure that the input power of the inverter is OFF.

### 

⚠️ Do not mount or remove the plug-in option while the power is being input. Otherwise, the inverter and plug-in option may be damaged.

Static electricity in your body must be discharged before you touch the product. Otherwise the product may be damaged.

### 2.2 Installation of the communication option LED display cover

Mount the cover for displaying the operation status indication LED for the communication option on the inverter front cover.

1) Cut off hooks on the rear of the inverter front cover with nipper, etc. and open a window for fitting the LED display cover.2) Fit the communication option LED display cover to the front of the inverter front cover and push it into until fixed with hooks.

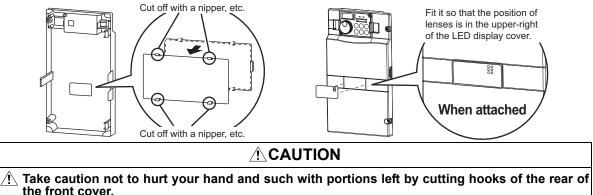

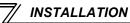

#### 2.3 Installation procedure

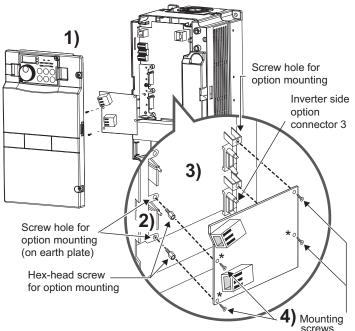

1) Remove the inverter front cover.

- 2) Mount the hex-head screw for option mounting into the inverter screw hole (on earth plate) (Size 5.5mm, tightening torque 0.56N·m to 0.75N·m).
- Securely fit the connector of the plug-in option to the inverter connector along the guides. This option unit occupies space equivalent to two option units.
- 4) Securely fix four points\* of the plug-in option to the inverter with the accessory mounting screws. (Tightening torque 0.33N·m to 0.40N·m)
  If the screw holes do not line up, the connector may not have been plugged securely. Check for loose plugging.
  - For the FR-F700P series inverters, fix three points on the right and left with screws.

#### REMARKS

Remove a plug-in option after removing four screws\* on both left and right sides.
 (The plug-in option is easily removed if the control circuit terminal block is removed before.)

= CAUTION =

• When using this option unit, mount it in the "option connector 3 (lowermost connector)" of the inverter.

If it is fitted in option connector 1 or 2, " $\xi_{...}$  / " or " $\xi_{...}$   $c^{?}$  " (option fault) is displayed and the inverter will not function. In addition, when the inverter cannot recognize that the option is mounted due to improper installation, etc.,

"  $E_1 = \frac{1}{2}$  " (option fault) is displayed even if the option is fitted in the option connector 3.

- This option unit requires space equivalent to two option units. Only one option can be used at a time. For other option units, mount it in the option connector 1. They cannot be connected in the option connector 2.
- An FR-F700P series inverter has one plug-in option connector. When the inverter cannot recognize that the option unit is mounted due to improper installation, etc., "*F*\_\_\_\_\_\_/" (option fault) is displayed.
- When mounting/removing an option, hold the sides of the circuit board. Do not press on the parts on the circuit board. Stress applied to the parts by pressing, etc. may cause a failure.
- Take caution not to drop a hex-head screw for option mounting or mounting screw during mounting and removal.
- Pull the option straight out when removing. Pressure applied to the connector and to the circuit board may break the option.

| Mounting    | Fault   |  |
|-------------|---------|--|
| Position    | Display |  |
| Connector 1 | E. 1    |  |
| Connector 2 | E. 2    |  |
| Connector 3 | Е. Э    |  |

### 3.1 System configuration example

- (1) Programmable controller side Mount the "QJ71GF11-T2", "LJ71GF11-T2" "CC-Link IE Field Network master/local module" on the main or extension base unit having the programmable controller CPU used as the master station.
- (2) Inverter side Mount the option (FR-A7NCE) on the inverter.
- (3) Connect the CC-Link IE Field Network programmable controller (master station) to FR-A7NCE with an Ethernet cable. Connect an Ethernet cable, then remove the front cover.

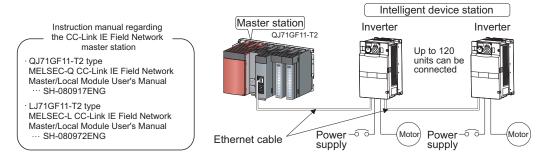

### **3.2 Network configuration**

#### (1) Network topology

The network can be wired into star topology, line topology, and ring topology.

A network can consist of a combination of star and line topologies, but the ring topology cannot be combined with star or line topology.

| Item          | Description                                                                                                    |
|---------------|----------------------------------------------------------------------------------------------------|
| Star topology | Modules are configured into a star using a switching hub and Ethernet cables. Slave stations can be easily added in a star topology. Furthermore, data link continues among normally-operating stations in a star topology.* |
| Line topology | Modules are configured into a line with Ethernet cables and without a switching hub. If an error occurs, the station in error and the stations after that will be disconnected from the network.*                            |
| Ring topology | Modules are configured into a ring using Ethernet cables. Data link continues among normally-<br>operating stations without a switching hub.*                                                                                |

\* Add/remove slave stations one by one. If multiple slave stations are added/removed at a time, all stations on the network will be reconnected, resulting in a momentarily error in all the stations.

#### (2) Station number and connection position

Modules can be connected in any order regardless of the station number.

#### (3) Cascade connection

Up to 20-layer connection is available for the cascade connection.

#### (4) Replacing CC-Link IE Field Network devices

For star topology, slave stations can be replaced without powering off the whole system.

#### REMARKS

<sup>•</sup> Refer to the MELSEC-Q, MELSEC-L CC-Link IE Field Network Master/Local Module User's Manual for the detailed network configurations.

### **3.3 Network components**

This section describes components comprising the CC-Link IE Field Network.

### 3.3.1 Connection cable

For wiring, use the 1000BASE-T compliant Ethernet cables.

| Ethernet cable                                                | Connector       | Туре                                                                                                 |
|---------------------------------------------------------------|-----------------|----------------------------------------------------------------------------------------------------|
| Category 5e or higher<br>(Double shielded/STP) Straight cable | RJ-45 connector | The following conditioning cables:<br>• IEEE802.3 (1000BASE-T)<br>• ANSI/TIA/EIA-568-B (Category 5e) |

#### 

- · For CC-Link IE Field Network wiring, use the recommended wiring components by CC-Link Partner Association.
- · Cables for CC-Link IE Controller Network cannot be used for CC-Link IE Field Network.
- · Some cable connector shapes are not compatible with FR-A7NCE.

### 3.3.2 Hubs

Use hubs that meet the conditions listed below:

- Compliance with the IEEE802.3 (1000BASE-T)
- · Support of the auto MDI/MDI-X function
- · Support of the auto-negotiation function
- Switching hub (layer 2 switch) \*

Operation is not guaranteed if the hubs do not meet these conditions.

\* A repeater hub is not available.

Industrial switching hub

| Туре      | Manufacturer                    |
|-----------|---------------------------------|
| NZ2EHG-T8 | Mitsubishi Electric Corporation |

### 3.4 Wiring

This section describes the cable wiring and precautions. For network configuration, cables, and hubs used for the wiring, *refer to page 11 and subsequent pages*.

### 3.4.1 Ethernet cable connection

#### (1) Connecting the cable

- 1. Turn OFF the inverter power supply.
- 2. Remove the front cover.
- Check the direction of the Ethernet cable connector. Insert the connector to the communication connector of FR-A7NCE until it clicks.

#### (2) Disconnecting the cable

- 1. Turn OFF the inverter power supply.
- 2. Remove the front cover.
- 3. Hold down the latch on the Ethernet cable connector, and pull out the cable while holding the latch.

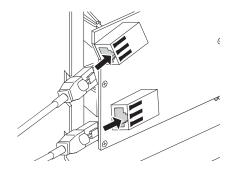

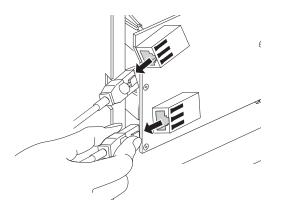

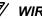

#### REMARKS

PORT1 and PORT2 do not need to be distinguished.

- When only one connector is used in star topology, either PORT1 or PORT2 is applicable.
- When using two connectors for line topology and ring topology, an Ethernet cable can be connected to the connectors in any combination. For example, the cable can be connected between PORT1s or between PORT1 and PORT2.

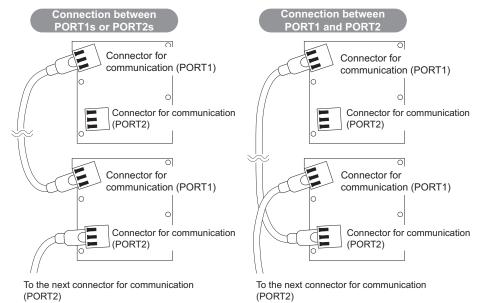

### 3.4.2 Precautions

This section describes wiring precautions.

- (1) Handling of the Ethernet cable
  - Do not touch the core of the cable-side or module-side connector, and protect it from dirt or dust. If oil from your hand, dirt or dust is attached to the core, it can increase transmission loss, arising a problem in data link.
  - $\cdot$  Check the following:
    - · Is any Ethernet cable disconnected?
    - · Is any of the Ethernet cables shorted?
    - · Are the connectors securely connected?
- (2) Broken cable latch Do not use Ethernet cables with broken latches. Doing so may cause the cable to unplug or malfunction.
- (3) Connecting and disconnecting the Ethernet cable Hold the connector part when connecting and disconnecting the Ethernet cable. Pulling a cable connected to the module may damage the module or cable, or result in malfunction due to poor contact.
- (4) Maximum station-to-station distance (maximum cable length) The maximum station-to-station distance is 100m. However, the distance may be shorter depending on the operating environment of the cable. For details, contact your cable manufacturer.
- (5) Network configuration Check the instructions on *page 11* before wiring, and perform correct wiring.

(6) Connecting/disconnecting a cable and powering ON/OFF a device When the operations listed below are performed, all stations on the network may be reconnected. At that time, a data link error may momentarily occur in all the stations, and the communication error E.OP3 (E.OP1 for the FR-F700P series) may occur in the connected inverters.

| Network configuration           | Operation                                                                                                    |
|---------------------------------|----------------------------------------------------------------------------------------------------|
| Star topology                   | <ul> <li>Powering ON/OFF a slave station or the switching hub</li> <li>Connecting/disconnecting an Ethernet cable connected to the switching hub</li> <li>Disconnecting an Ethernet cable from a slave station and connecting it to another slave station or to the switching hub</li> <li>Disconnecting ten stations or more, or disconnecting half the number of slave stations in the system or more</li> </ul>                                                                                                    |
| Line topology,<br>ring topology | <ul> <li>Changing the network topology when adding a slave station</li> <li>Simultaneously powering ON/OFF multiple stations</li> <li>Simultaneously connecting/disconnecting Ethernet cables to/from multiple stations<br/>(When a data link faulty station returns, a data link error will occur in all the stations.)</li> <li>Disconnecting ten stations or more, or disconnecting half the number of slave stations in<br/>the system or more</li> <li>Changing the network topology when adding a slave station</li> </ul> |

A momentary error in all stations

At plug in/unplug or power ON/OFF

To keep outputting a data link error (inverter communication error), set *Pr. 500 Communication error* execution waiting time or *Pr. 502 Stop mode selection at communication error*.

WIRING

(7) For wiring of the inverter which has one front cover, remove a hook of the front cover, and use the space that becomes available.

For wiring of the inverter which has front cover 1 and 2, use the space on the left side of the control circuit terminal block.

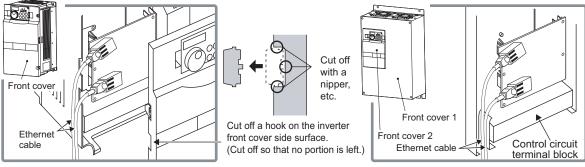

Inverter which has one front cover

Inverter which has front cover 1 and 2

### REMARKS

- When the hook of the inverter front cover is cut off for wiring, the protective structure (JEM1030) changes to open type (IP00).
- To use an option other than FR-A7NCE with FR-A700, first connect the option to the option connector 1, then connect FR-A7NCE.

 ▲ CAUTION

 ▲ Keep 5cm or more clearance between the left side of the inverter and other equipment or an enclosure surface. This clearance is necessary to wire an Ethernet cable. (Refer to the Instruction Manual of the inverter for more installation conditions.)
 5cm or more or more or m

WIRING

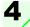

### **INVERTER SETTING**

### 4.1 Parameter list

The following parameters are used for the plug-in option (FR-A7NCE). Set the values according to need.

| Parameter<br>Number | Name                                           | Setting Range                                                             | Minimum<br>Setting<br>Increments | Initial<br>Value | Refer<br>to<br>Page |
|---------------------|------------------------------------------------|---------------------------------------------------------------------------|----------------------------------|------------------|---------------------|
| 79                  | Operation mode selection                       | 0 to 4, 6, 7                                                              | 1                                | 0                | 21                  |
| 313 *1              | DO0 output selection                           | 0 to 8, 10 to 20, 25 to 28, 30 to 36,                                     |                                  |                  |                     |
| 314 *1              | DO1 output selection                           | 39, 41 to 47, 64, 70 to 78, 84 to 99, 100 to 108, 110 to 116, 120, 125 to | 1                                | 9999             | 49                  |
| 315 *1              | DO2 output selection                           | 128, 130 to 136, 139, 141 to 147,<br>164, 170, 184 to 199, 9999           |                                  |                  |                     |
| 338                 | Communication operation command source         | 0, 1                                                                      | 1                                | 0                | *3                  |
| 339                 | Communication speed command source             | 0, 1, 2                                                                   | 1                                | 0                | *3                  |
| 340                 | Communication startup mode selection           | 0, 1, 2, 10, 12                                                           | 1                                | 0                | 21                  |
| 342                 | Communication EEPROM write selection           | 0, 1                                                                      | 1                                | 0                | *3                  |
| 349 *1              | Communication reset selection                  | 0, 1                                                                      | 1                                | 0                | 31                  |
| 434*1, *2           | Network number (CC-Link IE)                    | 0 to 255                                                                  | 1                                | 0                | 32                  |
| 435*1, *2           | Station number (CC-Link IE)                    | 0 to 255                                                                  | 1                                | 0                | 32                  |
| 500 *1              | Communication error execution waiting time     | 0 to 999.8s                                                               | 0.1s                             | 0                | 24                  |
| 501 *1              | Communication error occurrence count display   | 0                                                                         | 1                                | 0                | 25                  |
| 502 *1              | Stop mode selection at communication error     | 0 to 3                                                                    | 1                                | 0                | 26                  |
| <b>541</b> *1, *4   | Frequency command sign selection (CC-Link)     | 0, 1                                                                      | 1                                | 0                | 33                  |
| 550 *2              | NET mode operation command source selection    | 0, 1, 9999                                                                | 1                                | 9999             | *3                  |
| 779 *5              | Operation frequency during communication error | 0 to 400Hz, 9999                                                          | 0.01Hz                           | 9999             | 26                  |
| 804 *4              | Torque command source selection                | 0 to 6                                                                    | 1                                | 0                | 65                  |

\*1 Parameters which can be displayed when the plug-in option (FR-A7NCE) is mounted. (On FR-F700P, the error set by *Pr. 502* appears even when no option is mounted.)

\*2 The setting is reflected after inverter reset or at the next power-ON.

\*3 Refer to *Chapter 4 of the Instruction Manual of the inverter* for the parameter details.

\*4 The setting is available for the FR-A700 series inverters.

\*5 The setting is available for the FR-F700P series inverters.

### 4.2 **Operation mode setting**

### 4.2.1 Operation mode switching and communication startup mode (Pr. 79, Pr. 340)

#### (1) Operation mode switching conditions

Before switching the operation mode, check that:

- 1) The inverter is at a stop;
- 2) Both the STF and STR signals are OFF; and
- 3) The Pr. 79 Operation mode selection setting is correct.

(Set with the operation panel of the inverter.)

Refer to the Instruction Manual of the inverter for details of Pr. 79.

#### (2) Operation mode selection at power ON and at restoration from instantaneous power failure

The operation mode at power ON and at restoration from instantaneous power failure can be selected. Set a value other than "0" in *Pr*: 340 to select the Network operation mode.

After started in Network operation mode, parameter write from the network is enabled. (Refer to *page* 76 for a program example for parameter write.)

#### REMARKS

- · Change of the Pr. 340 setting is valid when powering ON or resetting the inverter.
- · Pr. 340 can be changed with the operation panel in any operation mode.

| Pr. 340<br>Setting | Pr. 79<br>Setting | Operation Mode at Power ON or Power<br>Restoration                                        | Operation Mode Switchover                                                                                            |  |
|--------------------|-------------------|-------------------------------------------------------------------------------------------|----------------------------------------------------------------------------------------------------|--|
|                    | 0 (initial value) | External operation mode                                                                   | Switching among the External, PU, and NET operation mode is<br>enabled *1                                            |  |
|                    | 1                 | PU operation mode                                                                         | PU operation mode fixed                                                                                              |  |
| 0                  | 2                 | External operation mode                                                                   | Switching between the External and NET operation mode is enabled<br>Switching to the PU operation mode is disallowed |  |
| (initial           | 3, 4              | External/PU combined operation mode                                                       | Operation mode switching is disallowed                                                                               |  |
| value)             | 6                 | External operation mode                                                                   | Switching among the External, PU, and NET operation mode is enabled while running.                                   |  |
|                    | 7                 | X12 (MRS) signal ON External operation mode                                               | Switching among the External, PU, and NET operation mode is enabled <sup>*1</sup>                                    |  |
|                    | 1                 | X12 (MRS) signal OFF External operation<br>mode                                           | External operation mode fixed (Forcibly switched to External<br>operation mode.)                                     |  |
|                    | 0                 | NET operation mode                                                                        |                                                                                                    |  |
|                    | 1                 | PU operation mode                                                                         |                                                                                                    |  |
|                    | 2                 | NET operation mode                                                                        | Same as when <i>Pr. 340</i> = "0"                                                                                    |  |
| 1, 2 *2            | 3, 4              | External/PU combined operation mode                                                       |                                                                                                    |  |
| 1, 2 2             | 6                 | NET operation mode                                                                        |                                                                                                    |  |
|                    | 7                 | X12 (MRS) signal ON NET operation mode<br>X12 (MRS) signal OFF External operation<br>mode |                                                                                                    |  |
|                    | 0                 | NET operation mode                                                                        | Switching between the PU and NET operation mode is enabled *3                                                        |  |
|                    | 1                 | PU operation mode                                                                         | Same as when Pr. 340 = "0"                                                                                           |  |
| 10 12              | 2                 | NET operation mode                                                                        | NET operation mode fixed                                                                                             |  |
| 10, 12 *2          | 3, 4              | External/PU combined operation mode                                                       | Same as when Pr: 340 = "0"                                                                                           |  |
|                    | 6                 | NET operation mode                                                                        | Switching between the PU and NET operation mode is enabled while running *3                                          |  |
|                    | 7                 | External operation mode                                                                   | Same as when Pr: 340 = "0"                                                                                           |  |

\*1 Operation mode cannot be directly changed between the PU operation mode and Network operation mode.

\*2 The Pr. 340 settings "2, 12" are mainly used for communication operation using the inverter RS-485 terminal.

Even if an instantaneous power failure occurs while Pr. 57 Restart coasting time  $\neq$  "9999", the inverter continues running at the condition before the instantaneous failure.

When Pr. 340 = "1, 10", a start command turns off if power failure has occurred and then restored during a start command is on.

\*3 Operation mode can be changed between the PU operation mode and Network operation mode with (FR-DU07) and X65 signal.

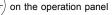

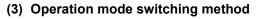

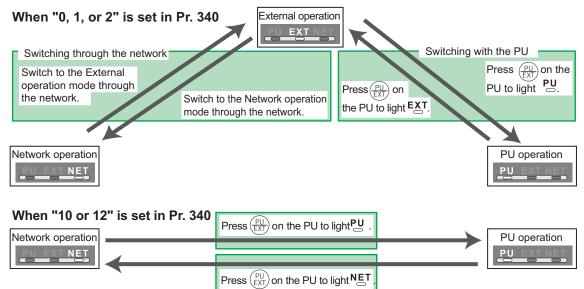

For the switching method with the external terminal, refer to *the Instruction Manual of the inverter*. Refer to *page 57* for a switching method through the network.

#### -CAUTION =

- When starting the inverter in the Network operation mode at power ON or an inverter reset, set a value other than 0 in *Pr. 340. (Refer to page 21)*
- · When setting a value other than 0 in Pr. 340, make sure that the initial settings of the inverter are correct.

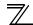

**INVERTER SETTING** 

### 4.3 Operation at communication error occurrence

# 4.3.1 Operation selection at communication error occurrence (Pr. 500 to Pr. 502, Pr. 779)

You can select operations at communication error occurrences by setting *Pr*: 500 to *Pr*: 502, *Pr*: 779 under Network operation.

#### (1) Waiting time for the communication line error output after a communication error

Waiting time for the communication error output after a communication line error occurrence can be set.

| Parameter<br>Number | Name                                          | Setting Range | Minimum Setting<br>Increments | Initial Value |
|---------------------|-----------------------------------------------|---------------|-------------------------------|---------------|
| 500                 | Communication error<br>execution waiting time | 0 to 999.8s   | 0.1s                          | 0             |

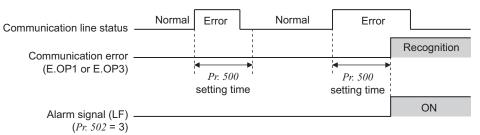

When a communication line error occurs and lasts longer than the time set in *Pr*: 500, it is recognized as a communication error.

If the communication returns to normal within the time, it is not recognized as a communication error, and the operation continues.

#### (2) Displaying and clearing the communication error count

The cumulative count of communication error occurrences can be displayed. Write "0" to clear this cumulative count.

| Parameter<br>Number | Name                                         | Setting Range | Minimum Setting<br>Increments | Initial Value |
|---------------------|----------------------------------------------|---------------|-------------------------------|---------------|
| 501                 | Communication error occurrence count display | 0             | 1                             | 0             |

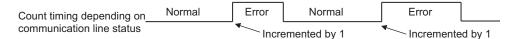

At the point of communication line error occurrence, *Pr. 501 Communication error occurrence count display* is incremented by 1.

• Communication error count is temporarily stored in the RAM memory. The error count is stored in EEPROM only once per hour. If power reset or converter reset is performed, *Pr. 501* setting will be the one that is last stored to EEPROM depending on the reset timing.

(3) Inverter operation at a communication error occurrence How the inverter operates at a communication line error or an option unit fault can be set.

| Parameter<br>Number | Name                                                 | Setting Range                 | Discription                                                          |
|---------------------|------------------------------------------------------|-------------------------------|----------------------------------------------------------------------|
| 502                 | Stop mode selection at<br>communication error        | 0 (Initial Value), 1, 2,<br>3 | Refer to page 27                                                     |
| 779 *               | Operation frequency<br>during communication<br>error | 0 to 400Hz                    | The motor runs at the specified frequency at a communication error.  |
|                     |                                                      | 9999 (Initial Value)          | The motor runs at the frequency used before the communication error. |

\* Available for the FR-F700P series inverters.

#### About setting •Operation at an error occurrence

| Error Definition   | Pr. 502 Setting | Operation           | Indication                 | Fault Output        |  |
|--------------------|-----------------|---------------------|----------------------------|---------------------|--|
|                    | 0               |                     |                            |                     |  |
| Communication line | 1               | Continued *         | Normal indication *        | Not provided *      |  |
| Communication line | 2               | Continueu           | Normal indication          |                     |  |
|                    | 3               |                     |                            |                     |  |
| Communication      | 0, 3            | Coast to stop       | E.1 or E. 3 lit            | Provided            |  |
| option itself      | 1, 2            | Decelerated to stop | E.1 or E. 3 lit after stop | Provided after stop |  |

\* When the communication returns to normal within the time period set in *Pr. 500*, the communication option error (E.OP1 or E.OP3) does not occur.

#### •Operation at error detection after elapse of Pr. 500 time

| Error Definition   | Pr. 502 Setting | Operation           | Indication                | Fault Output        |
|--------------------|-----------------|---------------------|---------------------------|---------------------|
|                    | 0               | Coast to stop       | E.OP1 or E.OP3 lit        | Provided            |
| Communication line | 1               | Decelerated to stop | E.OP1 or E.OP3 lit        | Provided after stop |
| Communication line | 2               | Decelerated to stop | after stop                | Not provided        |
|                    | 3               | Continued *         | Normal indication         | Not provided        |
| Communication      | 0, 3            | Coast to stop       | E.1 or E.3 lit            | Provided            |
| option itself      | 1, 2            | Decelerated to stop | E.1 or E.3 lit after stop | Provided after stop |

\* The FR-F700P series inverters operate according to the Pr: 779 setting.

#### Operation at error removal

| Error Definition <i>Pr. 502</i> Setting |      | Operation         | Indication                           | Fault Output  |  |
|-----------------------------------------|------|-------------------|--------------------------------------|---------------|--|
|                                         | 0    | Kept stopped      | E.OP1 or E.OP3 kept lit              | Kept provided |  |
| Communication line                      | 1    | Rept Stopped      | Rept stopped E.OF 1 of E.OF3 Rept in |               |  |
| Communication line                      | 2    | Restart           | Normal indication                    | Not provided  |  |
|                                         | 3    | Operates normally | Normal indication                    |               |  |
| Communication                           | 0, 3 | Kept stopped      | E.1 or E.3 kept lit                  | Kept provided |  |
| option itself                           | 1, 2 | Rept stopped      |                                      | Rept provided |  |

#### - CAUTION =

- Communication line error [E.OP1 (fault data: HA1), E.OP3 (fault data: HA3)] is an error that occurs on the communication line. Communication option error [E.1 (fault data: HF1), E. 3 (fault data: HF3)] is an error that occurs in the communication circuit inside the option.
- Fault output indicates the fault output signal (terminal ABC1) and fault bit output.
- When the fault output setting is active, fault records are stored in the faults history. (A fault record is written to the faults history at a fault output.)

When the fault output setting is not active, fault record is overwritten to the faults history temporarily but not stored.

After the error is removed, the fault indication is reset, changing the display back to normal, and the last fault is displayed in the faults history.

- When the *Pr. 502* setting is "1" or "2", the deceleration time is the ordinary deceleration time setting (e.g. *Pr. 8, Pr. 44, Pr. 45*).
- The acceleration time at a restart is the ordinary acceleration time setting (e.g. Pr. 7, Pr. 44).
- When the *Pr. 502* setting is "2", the operation/speed command at a restart is the one given before the error occurrence.
- When a communication line error occurs at the *Pr. 502* setting of "2", removing the error during deceleration causes acceleration to restart at that point. (Acceleration is not restarted if the error is that of the option unit itself.)

### 4.3.2 Fault and measures

#### (1) Inverter operation during an error

| Fault         | Status                      |                    | Operation Mode       |                       |                |
|---------------|-----------------------------|--------------------|----------------------|-----------------------|----------------|
| Location      |                             |                    | Network<br>Operation | External<br>Operation | PU Operation   |
| Inverter      | Inverter operation          |                    | Inverter trip        | Inverter trip         | Inverter trip  |
| Inverter      | Data communication          |                    | Continued            | Continued             | Continued      |
| Communication | Inverter operation          |                    | Inverter trip*       | Continued             | Continued      |
| line          | Data communication          |                    | Stop                 | Stop                  | Stop           |
|               | Communication option        | Inverter operation | Inverter trip*       | Inverter trip*        | Inverter trip* |
| Communication | connection error            | Data communication | Continued            | Continued             | Continued      |
| option        | Error of                    | Inverter operation | Inverter trip*       | Continued             | Continued      |
|               | communication option itself | Data communication | Stop                 | Stop                  | Stop           |

\* Depends on the Pr. 502 setting.

#### (2) Measures at error occurrences

| Fault Indication | Error Definition            | Measures                                                                                                    |
|------------------|-----------------------------|----------------------------------------------------------------------------------------------------|
| E.OP1 or E.OP3   | Communication line<br>error | Check the LED status of the option unit and remove the cause of the alarm. (Refer to <i>page 4</i> for LED indication status) Inspect the master.                                                                             |
| E.1, E.2, E.3    | Option fault                | Check the connection between the inverter and option unit for poor<br>contact, etc. and remove the cause of the error.<br>When using an FR-A700 series inverter, mount the communication option<br>to the option connector 3. |

\* When faults other than the above are displayed, refer to the Instruction Manual of the inverter and remove the cause of the error.

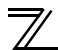

### 4.4 Inverter reset

(Refer to *page 80* for an inverter reset programming example.)

### (1) Operation conditions of inverter reset

Which resetting method is allowed or not allowed in each operation mode is described below.

|                           |                                      |                      |                       | Operation Mode  |            |  |  |
|---------------------------|--------------------------------------|----------------------|-----------------------|-----------------|------------|--|--|
|                           | Resetting Method                     | Network<br>Operation | External<br>Operation | PU<br>Operation |            |  |  |
|                           | Inverter reset (Refer to page 60) *1 |                      | Allowed               | Disallowed      | Disallowed |  |  |
| Reset from the<br>network | Error reset (RY3A) at inverter fault | Pr. 349 = 0          | Allowed               | Allowed         | Allowed    |  |  |
| Helwork                   | (Refer to page 46) *2                | <i>Pr. 349</i> = 1   |                       | Disallowed      | Disallowed |  |  |
| Turn ON the inv           | verter RES signal (terminal RES)     |                      | Allowed               | Allowed         | Allowed    |  |  |
| Switch OFF inve           | Switch OFF inverter power            |                      | Allowed               | Allowed         | Allowed    |  |  |
| Reset from the            | Inverter reset                       |                      | Allowed               | Allowed         | Allowed    |  |  |
| PU/DU                     | Reset at inverter fault              |                      | Allowed               | Allowed         | Allowed    |  |  |

\*1 Inverter reset can be made any time.

\*2 Reset can be made only when the protective function of the inverter is activated.

### = CAUTION =

 $\cdot\,$  When a communication line error has occurred, reset cannot be made from the network.

• The inverter is set to the External operation mode if it has been reset in Network operation mode in the initial status.

To resume the network operation, the inverter must be switched to the Network operation mode again. Set a value other than "0" in *Pr. 340* to start in the Network operation mode. (*Refer to page 21.*)

• Communication continues during inverter reset. (The inverter cannot be controlled for about 1s after release of a reset command .)

#### (2) Error reset operation selection at inverter fault

When an inverter is used with a communication option, an error reset command\* from network can be set invalid in the External operation mode or PU operation mode.

| Parameter<br>Number | Name                          | Initial<br>Value | Setting<br>Range | Function                                                  |
|---------------------|-------------------------------|------------------|------------------|-----------------------------------------------------------|
| 349                 | Communication reset selection | 0                | 0                | Error reset is enabled independently of operation mode    |
|                     |                               |                  | 1                | Error reset is enabled only in the Network operation mode |

\* RY3A (Refer to page 46)

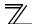

**INVERTER SETTING** 

### 4.5 CC-Link IE Field Network function setting

### 4.5.1 Network number setting (Pr. 434)

Set the inverter network number in Pr. 434.

| Parameter Number | Name                        | Initial Value | Setting Range |
|------------------|-----------------------------|---------------|---------------|
| 434              | Network number (CC-Link IE) | 0             | 0 to 255*     |

\* The setting range of *Pr*: 434 is "0 to 255", but its active range is "1 to 239". The values out of the active range are invalid because such values cannot be transmitted to the master station.

### 4.5.2 Station number setting (Pr. 435)

Use Pr. 435 to set station number of the inverter.

| Parameter Number | Name                        | Initial Value | Setting Range |
|------------------|-----------------------------|---------------|---------------|
| 435              | Station number (CC-Link IE) | 0             | 0 to 255*     |

\* The setting range of *Pr*: 435 is "0 to 255", but its active range is "1 to 120". The values out of the active range are invalid because such values cannot be transmitted to the master station.

Use different station numbers for different devices. (If different devices have the same station number, the communication cannot be performed properly. If an error occurs due to a duplicated number, re-assign the station numbers, then reset the master station or the inverter power.)

### REMARKS

- · Station numbers do not have to be consecutive numbers.
- · The setting is applied after an inverter reset or power-ON.

### 4.5.3 Frequency command with sign (Pr. 541) (FR-A700 series only)

By frequency command with sign, start command (forward rotation/reverse rotation) can be inversed to operate. Make selection of sign for the frequency command from RWw0.

| Parameter Numbers | Name                                       | Initial Value | Setting Range |
|-------------------|--------------------------------------------|---------------|---------------|
| 541               | Frequency command sign selection (CC-Link) | 0             | 0, 1          |

| Speed Setting Using<br><i>Pr.37</i> and <i>Pr.144</i> | <i>Pr.541</i><br>Setting | Sign     | Setting Range                      | Actual Frequency Command                |
|-------------------------------------------------------|--------------------------|----------|------------------------------------|-----------------------------------------|
| Not used                                              | 0                        | Not used | 0 to 40000                         | 0 to 400.00Hz                           |
| Not used                                              | 1                        | With     | -32768 to 32767 (two's complement) | -327.68 to 327.67Hz                     |
| With                                                  | 0                        | Not used | 0 to 65535                         | It depends on Pr: 37, Pr. 144, Pr. 811. |
| VVIIII                                                | 1                        | With     | -32768 to 32767 (two's complement) | (in 1 or 0.1 increments)                |

Relationship between the start command and sign (Pr. 541 = "1")

| Start command    | Sign of the Frequency Command | Actual Run Command |
|------------------|-------------------------------|--------------------|
| Forward rotation | +                             | Forward rotation   |
| Forward Totation | -                             | Reverse rotation   |
| Reverse rotation | +                             | Reverse rotation   |
|                  | -                             | Forward rotation   |

#### REMARKS

- When Pr. 541 = 1 (with sign)
  - · When EEPROM write is specified with the RY22, write mode error (error code H01) will occur.
  - · When both RY21 and RY22 are turned ON, RY21 has precedence.
  - When power is turned ON (inverter reset), the initial setting status of the sign bit is "positive" and the set frequency is "0Hz". (EEPROM value is not reflected.)

Note that if the operation mode when power is turned ON (inverter reset) is PU or External/PU combined operation mode 1 (Pr: 79 = 1, 3), the set frequency is EEPROM value.

- When set frequency is written with the instruction code of HED and HEE, the sign of the frequency command is not changed.
- Setting "1 or 11" in *Pr. 811 Set resolution switchover* changes the increments from 1r/min to 0.1r/min.

### **FUNCTION OVERVIEW**

### 5.1 Output from the inverter through the network

Main items which can be output from the inverter to the master and their descriptions are explained below.

| Item                                     | Description                                                  | Refer to Page |
|------------------------------------------|--------------------------------------------------------------|---------------|
| Inverter status monitor                  | The output terminal status of the inverter can be monitored. | 47            |
| Output frequency monitor                 | The output frequency can be monitored.                       | 56, 57        |
| Output current monitor                   | The output current can be monitored.                         | 57            |
| Output voltage monitor                   | The output voltage can be monitored.                         | 57            |
| Special monitor                          | The monitor data selected can be checked.                    | 57            |
| Faults history                           | Fault records can be checked.                                | 55, 58        |
| Data at alarm occurrence                 | The inverter status at alarm occurrence can be checked.      | 55            |
| Operation Mode                           | The current operation mode can be checked.                   | 57            |
| Parameter read                           | Parameter settings can be read.                              | 59            |
| Read of set frequency (torque command *) | The current set frequency (torque command) can be read.      | 58            |

\* Available for the FR-A700 series inverters.

### REMARKS

· Refer to the Instruction Manual of the inverter for functions controllable through the network in each operation mode.

### 5.2 Input to the inverter through the network

Main commands which can be input from the master to the inverter and their descriptions are explained below.

| Item                                 | Description                                                                        | Refer to Page |
|--------------------------------------|------------------------------------------------------------------------------------|---------------|
| Forward rotation command             | Give the forward rotation command.                                                 | 44            |
| Reverse rotation command             | Give the reverse rotation command.                                                 | 44            |
| Input terminal function command      | Execute functions assigned to the inverter input terminals.                        | 44            |
| Inverter output stop command         | Stop the inverter output.                                                          | 44            |
| Error reset                          | Reset the inverter only when an inverter alarm occurs.                             | 46            |
| Frequency setting (torque command *) | Set the frequency (torque command).                                                | 51, 58        |
| Monitor command                      | Specify the description monitored.                                                 | 56, 57        |
| Operation mode specification         | Set the operation mode.                                                            | 57            |
| Faults history clear                 | Erase past eight fault records.                                                    | 59            |
| All parameter clear                  | Return the parameter descriptions to the initial value.                            | 59            |
| Inverter reset                       | Reset the inverter.                                                                | 60            |
| Parameter write                      | Write parameter settings.                                                          | 59            |
| PID control                          | PID set point, PID measured value and PID deviation can be input from the network. | 52            |

\* Available for the FR-A700 series inverters.

### REMARKS

· Refer to the Instruction Manual of the inverter for functions controllable through the network in each operation mode.

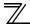

### **5.3 Cyclic transmission**

Data communication is available periodically among stations on the same network. Link devices (RX, RY, RWr, and RWw) are used.

### 5.3.1 Data flow and link device assignment

### •Master and slave stations (except for local stations)

One-to-one communication is possible between the master and slave stations.

The status information of the link devices (RY and RWw) of the master station is output to the external device of the slave station, and the input status information from the external device of the slave station is stored in the link devices (RX and RWr) of the master station.

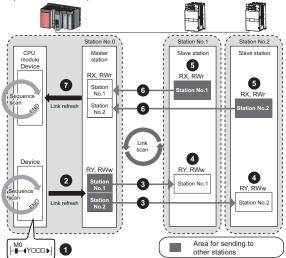

Output from the master station

1 The device of the CPU module turns ON.

2 The device status data of the CPU module are stored in the link devices (RY and RWw) of the master station by link refresh.

- The status data of the link devices (RY and RWw) of the master station are stored in the link devices (RY and RWw) of each slave station by link scan.
- The inverter starts according to the link device (RY and RWw) conditions (input signals such as STF and STR) of the slave station.

Input from the slave station

- Inverter conditions (output signals such as RUN and SU, monitoring) are stored in the link devices (RX and RWr) of the slave station.
- The status data of the link devices (RX and RWr) of the slave station are stored in the link devices (RX and RWr) of the master station by link scan.
- The status data of the link devices (RX and RWr) of the master station are stored in the devices of the CPU module by link refresh.

#### REMARKS

• Refer to *the MELSEC-Q, MELSEC-L CC-Link IE Field Network Master/Local Module User's Manual* for the detailed assignment methods for the link devices and link refresh.

I/O SIGNAL LIST

### 6.1 Remote I/O (64 points fixed)

| Device<br>No.              | Signal                                                                                           | Refer<br>to<br>Page |
|----------------------------|--------------------------------------------------------------------------------------------------|---------------------|
| RYn0                       | Forward rotation command                                                                         | 44                  |
| RYn1                       | Reverse rotation command                                                                         | 44                  |
| RYn2                       | High-speed operation command<br>(terminal RH function) *1                                        | 44                  |
| RYn3                       | Middle-speed operation command<br>(terminal RM function) *1                                      | 44                  |
| RYn4                       | Low-speed operation command<br>(terminal RL function) *1                                         | 44                  |
| RYn5                       | Jog operation command (terminal Jog function) *1                                                 | 44                  |
| RYn6                       | Second function selection (terminal RT function) *1                                              | 44                  |
| RYn7                       | Current input selection (terminal AU function) *1                                                | 44                  |
| RYn8                       | Selection of automatic restart after<br>instantaneous power failure (terminal<br>CS function) *1 | 44                  |
| RYn9                       | Output stop (terminal MRS function) *1                                                           | 44                  |
| RYnA                       | Start self-holding selection (terminal<br>STOP function) *1                                      | 44                  |
| RYnB                       | Reset (terminal RES function) *1                                                                 | 44                  |
| RYnC to<br>RYnF            |                                                                                                  |                     |
| RY(n+1)0<br>to<br>RY(n+1)2 | Reserved                                                                                         | —                   |

| Device<br>No.      | Signal                                                 | Refer<br>to<br>Page |
|--------------------|--------------------------------------------------------|---------------------|
| RXn0               | Forward running                                        | 47                  |
| RXn1               | Reverse running                                        | 47                  |
| RXn2               | Running (terminal RUN function) *2                     | 47                  |
| RXn3               | Up to frequency (terminal SU function) *2              | 47                  |
| RXn4               | Overload alarm (terminal OL function) *2               | 47                  |
| RXn5               | Instantaneous power failure (terminal IPF function) *2 | 47                  |
| RXn6               | Frequency detection (terminal FU function) *2          | 47                  |
| RXn7               | Error (terminal ABC1 function) *2                      | 47                  |
| RXn8               | — (terminal ABC2 function) *2                          | 47                  |
| RXn9<br>to<br>RXnF | Reserved                                               | _                   |
| RX(n+1)0           | Pr. 313 assignment function (DO0) *3                   | 47                  |
| RX(n+1)1           | Pr. 314 assignment function (DO1)*3                    | 47                  |
| RX(n+1)2           | Pr. 315 assignment function (DO2)*3                    | 47                  |

6

I/O SIGNAL LIST

| Device<br>No.              | Signal                                     | Refer<br>to<br>Page | Device<br>No.              | Signal                                            | Refer<br>to<br>Page |
|----------------------------|--------------------------------------------|---------------------|----------------------------|---------------------------------------------------|---------------------|
| RY(n+1)3<br>to<br>RY(n+1)F | Reserved                                   |                     | RX(n+1)3<br>to<br>RX(n+1)F | Reserved                                          |                     |
| RY(n+2)0                   | Monitor command                            | 45                  | RX(n+2)0                   | Monitoring                                        | 47                  |
| RY(n+2)1                   | Frequency setting command (RAM)            | 45                  | RX(n+2)1                   | Frequency setting completion (RAM)                | 48                  |
| RY(n+2)2                   | Frequency setting command (RAM,<br>EEPROM) | 45                  | RX(n+2)2                   | Frequency setting completion (RAM,<br>EEPROM)     | 48                  |
| RY(n+2)3                   | Torque command (RAM) *4                    | 45                  | RX(n+2)3                   | Torque command setting completed (RAM)            | 48                  |
| RY(n+2)4                   | Torque command (RAM, EEPROM) *4            | 45                  | RX(n+2)4                   | Torque command setting completed (RAM, EEPROM) *4 | 48                  |
| RY(n+2)5                   | Instruction code execution request         | 46                  | RX(n+2)5                   | Instruction code execution completion             | 48                  |
| RY(n+2)6<br>to<br>RY(n+3)9 | Reserved                                   | _                   | RX(n+2)6<br>to<br>RX(n+3)9 | Reserved                                          | _                   |
| RY(n+3)A                   | Error reset request flag                   | 46                  | RX(n+3)A                   | Error status flag                                 | 48                  |
| RY(n+3)B                   |                                            |                     | RX(n+3)B                   | Remote station ready                              | 48                  |
| to<br>RY(n+3)F             | Reserved                                   |                     | RX(n+3)C<br>to<br>RX(n+3)F | Reserved                                          |                     |

("n" indicates a value determined according to the station number setting.)

\*1 These signals are set in the initial values. Using *Pr. 180* to *Pr. 189*, you can change input signal functions. Signals of the RYn0 and RYn1 cannot be changed. Even when changed using *Pr. 178* and *Pr. 179*, the settings are invalid.

Refer to the Instruction Manual of the inverter for details of Pr. 178 to Pr. 189.

- \*2 These signals are set in the initial values. Using *Pr. 190* to *Pr. 196*, you can change output signal functions. Refer to *page 49* for signals which can be assigned.
- \*3 Output signal can be assigned using *Pr. 313 to Pr. 315*. Refer to *page 49* for signals which can be assigned.
- \*4 Available for the FR-A700 series inverters.

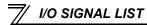

### 6.2 Remote register (128 words fixed)

|              | Descr                              | iption                            | Refer      |              | Descr        | ription      | Refer      |
|--------------|------------------------------------|-----------------------------------|------------|--------------|--------------|--------------|------------|
| Address      | Upper 8 Bits                       | Lower 8 Bits                      | to<br>Page | Address      | Upper 8 Bits | Lower 8 Bits | to<br>Page |
| RWwn         | Set frequency (0.                  | Set frequency (0.01Hz increments) |            | RWrn         | Reply code   |              | 54         |
| RWwn+1       | Rese                               | erved                             | —          | RWrn+1       | Rese         | erved        | _          |
| RWwn+2       | Torque co                          | ommand*3                          | 51         | RWrn+2       | Reply        | code*3       | 54         |
| RWwn+3       | Rese                               | erved                             | —          | RWrn+3       | Rese         | erved        | —          |
| RWwn+4       | PID set point (0.0                 | 1% increments)*1                  | 52         | RWrn+4       | Reply        | / code       | 54         |
| RWwn+5       | PID mease<br>(0.01% inc            |                                   | 52         | RWrn+5       | Reply        | v code       | 54         |
| RWwn+6       | PID deviation (0.0                 | 1% increments)*1                  | 52         | RWrn+6       | Reply        | / code       | 54         |
| RWwn+7       |                                    |                                   |            | RWrn+7       |              |              |            |
| to<br>RWwn+F | Reserved                           |                                   | —          | to<br>RWrn+F | Reserved     |              | —          |
| RWwn+10      | Link parameter<br>extended setting |                                   | 52         | RWrn+10      | Reply        | v code       | 55         |
| RWwn+11      | Write                              | data                              | 52         | RWrn+11      | Read         | data*2       | 55         |
| RWwn+12      | Link parameter<br>extended setting | Instruction code*2                | 52         | RWrn+12      | Reply        | v code       | 55         |
| RWwn+13      | Write                              | data                              | 52         | RWrn+13      | Read         | data*2       | 55         |
| RWwn+14      | Link parameter<br>extended setting | Instruction code*2                | 52         | RWrn+14      | Reply        | v code       | 55         |
| RWwn+15      | Write                              | data                              | 52         | RWrn+15      | Read         | data*2       | 55         |
| RWwn+16      | Link parameter<br>extended setting | Instruction code*2                | 52         | RWrn+16      | Reply        | v code       | 55         |
| RWwn+17      | Write data                         |                                   | 52         | RWrn+17      | Read         | data*2       | 55         |
| RWwn+18      | Link parameter<br>extended setting | Instruction code*2                | 52         | RWrn+18      | Reply        | v code       | 55         |
| RWwn+19      | Write                              | data                              | 52         | RWrn+19      | Read         | data∗2       | 55         |

### I/O SIGNAL LIST

|                          | Descr                              | iption             | Refer      |                          | Descr               | iption                       | Refer      |
|--------------------------|------------------------------------|--------------------|------------|--------------------------|---------------------|------------------------------|------------|
| Address                  | Upper 8 Bits                       | Lower 8 Bits       | to<br>Page | Address                  | Upper 8 Bits        | Lower 8 Bits                 | to<br>Page |
| RWwn+1A                  | Link parameter<br>extended setting | Instruction code*2 | 52         | RWrn+1A                  | Reply               | code                         | 55         |
| RWwn+1B                  | Write                              | data               | 52         | RWrn+1B                  | Read                | data*2                       | 55         |
| RWwn+1C<br>to<br>RWwn+1F | Rese                               | rved               | _          | RWrn+1C<br>to<br>RWrn+1F | Rese                | rved                         | _          |
| RWwn+20                  | Rese                               | rved               | —          | RWrn+20                  | Error               | status                       | 55         |
| RWwn+21                  | Faults history No.                 |                    | 53         | RWrn+21                  | Faults history No.  | Fault record<br>(fault data) | 55         |
|                          |                                    |                    |            | RWrn+22                  | Fault record (ou    | tput frequency)              | 55         |
| RWwn+22<br>to            | Reserved                           |                    |            | RWrn+23                  | Fault record (c     | output current)              | 55         |
| RWwn+25                  |                                    |                    | —          | RWrn+24                  | Fault record (c     | output voltage)              | 55         |
| 100001-20                |                                    |                    |            | RWrn+25                  | Fault record (en    | ergization time)             | 56         |
| RWwn+26                  | Monitor                            | code 1             | 53         | RWrn+26                  | First mon           | itor value                   | 56         |
| RWwn+27                  | Monitor                            | code 2             | 53         | RWrn+27                  | Second mo           | nitor value                  | 56         |
| RWwn+28                  | Monitor                            | code 3             | 53         | RWrn+28                  | Third mor           | itor value                   | 56         |
| RWwn+29                  | Monitor                            | code 4             | 53         | RWrn+29                  | Fourth mo           | nitor value                  | 56         |
| RWwn+2A                  | Monitor                            | code 5             | 53         | RWrn+2A                  | Fifth mon           | itor value                   | 56         |
| RWwn+2B                  | Monitor                            | code 6             | 53         | RWrn+2B                  | Sixth mor           | itor value                   | 56         |
| RWwn+2C                  | Monitor                            | code 7             | 53         | RWrn+2C                  | Seventh mo          | onitor value                 | 56         |
| RWwn+2D                  | Monitor                            | code 8             | 53         | RWrn+2D                  | Eighth mo           | nitor value                  | 56         |
| RWwn+2E                  | Monitor                            | code 9             | 53         | RWrn+2E                  | Ninth mor           | itor value                   | 56         |
| RWwn+2F                  | Monitor                            | code 10            | 53         | RWrn+2F                  | Tenth monitor value |                              | 56         |
|                          |                                    |                    |            | RWrn+30                  | Output fr           | equency                      | 56         |
| RWwn+30                  |                                    |                    |            | RWrn+31                  | Rese                | rved                         | _          |
| to                       | Rese                               | rved               | _          | RWrn+32                  | output              | current                      | 56         |
| RWwn+34                  |                                    |                    |            | RWrn+33                  | output              | voltage                      | 56         |
|                          |                                    |                    |            | RWrn+34                  | Rese                | rved                         | _          |

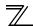

## / I/O SIGNAL LIST

|               | Descri                            | Refer |            | Desci         | ription                | Refer                  |            |
|---------------|-----------------------------------|-------|------------|---------------|------------------------|------------------------|------------|
| Address       | Address Upper 8 Bits Lower 8 Bits |       | to<br>Page | Address       | Upper 8 Bits           | Lower 8 Bits           | to<br>Page |
|               |                                   |       |            | RWrn+35       | Frequency              | setting value          | 56         |
|               |                                   |       |            | RWrn+36       | Runnin                 | g speed                | 56         |
|               |                                   |       |            | RWrn+37       | Motor                  | torque                 | 56         |
|               |                                   |       |            | RWrn+38       | Converter o            | utput voltage          | 56         |
|               |                                   |       |            | RWrn+39       | Regenerativ            | e brake duty           | 56         |
|               |                                   |       |            | RWrn+3A       | Electric thermal rela  | y function load factor | 56         |
|               |                                   |       |            | RWrn+3B       | Output curre           | nt peak value          | 56         |
|               |                                   |       |            | RWrn+3C       | Converter output       | voltage peak value     | 56         |
|               |                                   |       |            | RWrn+3D       | Input                  | power                  | 56         |
|               |                                   |       |            | RWrn+3E       | Outpu                  | t power                | 56         |
|               | Reserved                          |       | _          | RWrn+3F       | Input terminal status  |                        | 56         |
|               |                                   |       |            | RWrn+40       | Output terminal status |                        | 56         |
| RWwn+35       |                                   |       |            | RWrn+41       | Load meter             |                        | 56         |
| to<br>RWwn+52 |                                   |       |            | RWrn+42       | Motor excita           | tion current*3         | 56         |
| Rwwn+52       |                                   |       |            | RWrn+43       | Position               | n pulse*3              | 56         |
|               |                                   |       |            | RWrn+44       | Cumulative en          | ergization time        | 56         |
|               |                                   |       |            | RWrn+45       | Rese                   | erved                  | —          |
|               |                                   |       |            | RWrn+46       | Orientatio             | on status∗₃            | 56         |
|               |                                   |       |            | RWrn+47       | Actual ope             | eration time           | 56         |
|               |                                   |       |            | RWrn+48       | Motor Io               | ad factor              | 56         |
|               |                                   |       |            | RWrn+49       | Cumulat                | ive power              | 56         |
|               |                                   |       |            | RWrn+4A       |                        |                        |            |
|               |                                   |       |            | to<br>RWrn+4F | Rese                   | erved                  | —          |
|               |                                   |       |            | RWrn+50       | Torque co              | ommand*3               | 56         |
|               |                                   |       |            | RWrn+51       | Torque curre           | nt command*3           | 56         |
|               |                                   |       |            | RWrn+52       |                        | output*3               | 56         |

I/O SIGNAL LIST

|               | Address Description Refer<br>Upper 8 Bits Lower 8 Bits Page |  |         |                          | Descr                   | iption           | Refer |
|---------------|-------------------------------------------------------------|--|---------|--------------------------|-------------------------|------------------|-------|
| Address       |                                                             |  | Address | Upper 8 Bits             | Lower 8 Bits            | to<br>Page       |       |
|               |                                                             |  |         | RWrn+53                  | Feedbac                 | k pulse∗₃        | 56    |
|               |                                                             |  |         | RWrn+54<br>to<br>RWrn+5D | Rese                    | erved            | —     |
|               |                                                             |  |         | RWrn+5E                  | Motor tem               | perature*3       | 56    |
|               |                                                             |  |         | RWrn+5F<br>to<br>RWrn+61 | Rese                    | erved            | _     |
|               | Reserved                                                    |  |         | RWrn+62                  | Power saving effect     |                  | 56    |
|               |                                                             |  |         | RWrn+63                  | Cumulative saving power |                  | 56    |
| RWwn+53<br>to |                                                             |  |         | RWrn+64                  | PID se                  | et point         | 56    |
| RWwn+7F       |                                                             |  |         | RWrn+65                  | PID meas                | ured value       | 56    |
|               |                                                             |  |         | RWrn+66                  | PID de                  | viation          | 56    |
|               |                                                             |  |         | RWrn+67<br>to<br>RWrn+69 | Rese                    | erved            | —     |
|               |                                                             |  | RWrn+6A | Option input ter         | minal status 1*3        | 56               |       |
|               |                                                             |  |         | RWrn+6B                  | Option input ter        | minal status 2*3 | 56    |
|               |                                                             |  |         | RWrn+6C                  | Option output to        | erminal status*3 | 56    |
|               |                                                             |  |         | RWrn+6D<br>to<br>RWrn+7F | Rese                    | erved            | _     |

("n" indicates a value determined according to the station number setting.)

- \*1 When *Pr. 128* = "50, 51, 60, 61", they are valid.
- \*2 Instructions will be processed in the order they are received. Thus, the read value of an instruction may differ at different timings if other writing requests are being made.
- \*3 Available for the FR-A700 series inverters.

### **DETAILS OF I/O SIGNALS**

The following device No. are those for station 1.

For stations 2 and later, the device No. are different. (Refer to *the master module manual* for correspondence between the device No. and station number)

### 7.1 Details of remote input and output signals

### 7.1.1 Output signals (master module to inverter (FR-A7NCE))

The output signals from the master module are indicated. (Input signals to inverter)

| Device<br>No. | Signal                                                                                        | De                                             | escription                                                 |
|---------------|-----------------------------------------------------------------------------------------------|------------------------------------------------|------------------------------------------------------------|
| RY0           | Forward rotation command *2                                                                   | 0 : Stop command<br>1 : Forward rotation start | When "1" is set, a start command is input to the inverter. |
| RY1           | Reverse rotation command *2                                                                   | 0 : Stop command<br>1 : Reverse rotation start | When "1" is set in RY0 and RY1, a stop command is input.   |
| RY2           | High-speed operation command (terminal RH function) *1                                        |                                                |                                                            |
| RY3           | Middle-speed operation command (terminal RM function) *1                                      |                                                |                                                            |
| RY4           | Low-speed operation command (terminal RL function) *1                                         |                                                |                                                            |
| RY5           | Jog operation command (terminal JOG function) *1                                              |                                                |                                                            |
| RY6           | Second function selection (terminal RT function)*1                                            | Eurotions assigned to terr                     | ninals RH, RM, RL, JOG, RT, AU,                            |
| RY7           | Current input selection (terminal AU function) *1                                             | CS, MRS, STOP and RES                          |                                                            |
| RY8           | Selection of automatic restart after instantaneous<br>power failure (terminal CS function) *1 |                                                |                                                            |
| RY9           | Output stop (terminal MRS function) *1                                                        |                                                |                                                            |
| RYA           | Start self-holding selection (terminal STOP function) *1                                      |                                                |                                                            |
| RYB           | Reset (RES terminal function) *1                                                              |                                                |                                                            |

<sup>\*1</sup> Signal names are initial values. Using *Pr. 180* to *Pr. 189*, you can change input signal functions. Note that some of signals do not accept a command from the network according to the *Pr. 338* and *Pr. 339* settings. For example, RYB reset (terminal RES function) cannot be controlled via network. Refer to *the Instruction Manual of the inverter* for the details of *Pr. 180* to *Pr. 189*, *Pr. 338*, and *Pr. 339*.

<sup>\*2</sup> Signals of the RY0 and RY1 cannot be changed. Even when changed using *Pr. 178* and *Pr. 179*, the settings are invalid. Refer to *the Instruction Manual of the inverter* for details of *Pr. 178* and *Pr. 179*.

| Device No. | Signal                                        | Description                                                                                                    |
|------------|-----------------------------------------------|----------------------------------------------------------------------------------------------------|
| RY20       | Monitor command                               | When "1" is set in the monitor command (RY20), the monitored value is set in the remote register RWr26 to 2F, and "1" is set in the monitoring (RX20). While "1" is set in the monitor command (RY20), the monitored data is always updated.                                                                  |
| RY21       | Frequency setting command (RAM)               | When "1" is set in the frequency setting command (RY21), the set frequency (RWw0) is written to RAM of the inverter. *3<br>After the writing completes, "1" is set in the frequency setting completion (RX21).                                                                                                |
| RY22       | Frequency setting<br>command<br>(RAM, EEPROM) | When "1" is set in the frequency setting command (RY22), the set frequency (RWw0) is written to RAM and EEPROM of the inverter. After the writing completes, "1" is set in the frequency setting completion (RX22).<br>To change the frequency consecutively, be sure to write data only to the inverter RAM. |
| RY23       | Torque command<br>(RAM) *4                    | When "1" is set in the torque command (RY23), the torque command (RWw2) is written to RAM of the inverter.<br>After the writing completes, "1" is set in the torque command setting completion (RX23).                                                                                                    |
| RY24       | Torque command<br>(RAM, EEPROM) *4            | When "1" is set in the torque command (RY24), the torque command value (RWw2) is written to RAM and EEPROM of the inverter. After the writing completes, "1" is set in the torque command setting completion (RX24). To change the torque command consecutively, be sure to write data to the inverter RAM.   |

\*3 While "1" is set in the frequency setting command (RY21), the set frequency (RWw0) is always applied.

\*4 Available for the FR-A700 series inverters.

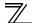

| Device No. | Signal                                | Description                                                                                                    |
|------------|---------------------------------------|----------------------------------------------------------------------------------------------------|
| RY25       | Instruction code<br>execution request | When "1" is set in the instruction code execution request (RY25), processes corresponding to the instruction codes set to RWw10, 12, 14, 16, 18 and 1A are executed. "1" is set in the instruction code execution request (RX25) after completion of instruction codes. When an instruction code execution error occurs, a value other than "0" is set in the reply code (RWr10, 12, 14, 16, 18 and 1A). |
|            |                                       | When "1" is set in the error reset request flag (RY3A) at an inverter fault, the inverter is reset, then "0" is set in the error status flag (RX3A). *5                                                                                                    |

Refer to *page 30* for operation conditions of inverter reset. \*5

### 7.1.2 Input signals (inverter (FR-A7NCE) to master module)

The input signals to the master module are indicated. (Output signals from inverter)

| Device<br>No. | Signal                                                 | Description                                                                                                    |  |  |
|---------------|--------------------------------------------------------|----------------------------------------------------------------------------------------------------|--|--|
| RX0           | Forward running                                        | <ul><li>0 : Other than forward running (during stop or reverse rotation)</li><li>1 : Forward running</li></ul>                                                                                                    |  |  |
| RX1           | Reverse running                                        | 0 : Other than reverse running (during stop or forward rotation)<br>1 : Reverse running                                                                                                    |  |  |
| RX2           | Running (terminal RUN function) *1                     |                                                                                                    |  |  |
| RX3           | Up to frequency (terminal SU function) *1              |                                                                                                    |  |  |
| RX4           | Overload alarm (terminal OL function) *1               |                                                                                                    |  |  |
| RX5           | Instantaneous power failure (terminal IPF function) *1 | Functions assigned to terminals RUN, SU, OL, IPF, FU, ABC <sup>2</sup> and ABC2 activate.                                                                                                    |  |  |
| RX6           | Frequency detection (terminal FU function) *1          | Refer to <i>page 49</i> for signals which can be assigned.                                                                                                    |  |  |
| RX7           | Fault (terminal ABC1 function) *1                      |                                                                                                    |  |  |
| RX8           | — (terminal ABC2 function) *2                          |                                                                                                    |  |  |
| RX10          | — (DO0 function) *2                                    | E-metions and to D. 212to D. 216 and activity                                                                                                    |  |  |
| RX11          | — (DO1 function) *2                                    | Functions assigned to <i>Pr</i> : <i>313</i> to <i>Pr</i> : <i>315</i> are activated.<br>Refer to <i>page 49</i> for signals which can be assigned.                                                                              |  |  |
| RX12          | — (DO2 function) *2                                    | There to page 49 for signals which can be assigned.                                                                                                    |  |  |
| RX20          | Monitoring                                             | After "1" is set in the monitor command (RY20), and the<br>monitored value is set in the remote register RWr26 to 2F, "1" is<br>set in this signal. When "0" is set in the monitor command (RY20),<br>"0" is set in this signal. |  |  |

\*1 Signal names are initial values. Using *Pr. 190* to *Pr. 196*, you can change output signal functions. Refer to *the Instruction Manual of the inverter* for details of *Pr. 190* to *Pr. 196*.

\*2 Signals are not assigned in the initial value. Refer to *Pr. 190* to *Pr. 196* of *the Instruction Manual of the inverter* for details of signals.

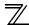

| Device<br>No. | Signal                                             | Description                                                                                                    |
|---------------|----------------------------------------------------|----------------------------------------------------------------------------------------------------|
| RX21          | Frequency setting completion (RAM)                 | After "1" is set in the frequency setting command (RY21) and the set frequency is written to the inverter RAM, "1" is set in this signal. When "0" is set in the frequency setting command (RY21), "0" is set in this signal.                                                                                                    |
| RX22          | Frequency setting completion<br>(RAM, EEPROM)      | After "1" is set in the frequency setting command (RY22) and the set frequency is written to the inverter RAM and EEPROM, "1" is set in this signal. When "0" is set in the frequency setting command (RY22), "0" is set in this signal.                                                                                                |
| RX23          | Torque command setting completion (RAM) *3         | After "1" is set in the torque command (RY23) and the torque command value is written to the inverter RAM, "1" is set in this signal. When "0" is set in the torque command (RY23), "0" is set in this signal.                                                                                                    |
| RX24          | Torque command setting completion (RAM, EEPROM) *3 | After "1" is set in the torque command (RY24) and the torque command value is written to the inverter RAM and EEPROM, "1" is set in this signal. When "0" is set in the torque command (RY24), "0" is set in this signal.                                                                                                    |
| RX25          | Instruction code execution completion              | After "1" is set in the instruction code execution request (RY25) and the processes corresponding to the instruction codes (RWw10, 12, 14, 16, 18 and 1A) are executed, "1" is set in this signal.<br>When "0" is set in the instruction code execution request (RY25), "0" is set in this signal.                                      |
| RX3A          | Error status flag                                  | When an inverter error occurs (protective function is activated), "1" is set in this signal.                                                                                                    |
| RX3B          | Remote station ready                               | When the inverter goes into the ready status upon completion of initial setting after power-on or hardware reset, "1" is set in this signal. When an inverter error occurs (protective function is activated), "0" is set in this signal.<br>The signal is used as an interlock signal during the write to/read from the master module. |

Available for the FR-A700 series inverters. \*3

### Output signal list

The following signals can be assigned to RX2 to RX8 and RX10 to RX12 using *Pr. 190 to Pr. 196* and *Pr. 313 to Pr. 315* respectively. Refer to the description of *Pr. 190 to Pr. 196* (output terminal function selection) in *the Instruction Manual of the inverter* for the signal details.

| Set               | Setting           |                |                                              |
|-------------------|-------------------|----------------|----------------------------------------------|
| Positive<br>Logic | Negative<br>Logic | Signal<br>Name | Function                                     |
| 0                 | 100               | RUN            | Inverter running                             |
| 1                 | 101               | SU             | Up to frequency                              |
| 2                 | 102               | IPF            | Instantaneous power failure/<br>undervoltage |
| 3                 | 103               | OL             | Overload alarm                               |
| 4                 | 104               | FU             | Output frequency detection                   |
| 5                 | 105               | FU2            | Second output frequency detection            |
| 6                 | 106               | FU3            | Third output frequency detection             |
| 7                 | 107               | RBP            | Regenerative brake pre-alarm                 |
| 8                 | 108               | THP            | Electronic thermal O/L relay pre-<br>alarm   |
| 10                | 110               | PU             | PU operation mode                            |
| 11                | 111               | RY             | Inverter operation ready                     |
| 12                | 112               | Y12            | Output current detection                     |
| 13                | 113               | Y13            | Zero current detection                       |
| 14                | 114               | FDN            | PID lower limit                              |
| 15                | 115               | FUP            | PID upper limit                              |
| 16                | 116               | RL             | PID forward/reverse rotation<br>output       |
| 17                | _                 | MC1            | Electronic bypass MC1                        |
| 18                |                   | MC2            | Electronic bypass MC2                        |
| 19                |                   | MC3            | Electronic bypass MC3                        |

|                   | Setting           |                |                                   |
|-------------------|-------------------|----------------|-----------------------------------|
| Positive<br>Logic | Negative<br>Logic | Signal<br>Name | Function                          |
| 20                | 120               | BOF            | Brake opening request             |
| 25                | 125               | FAN            | Fan fault output                  |
| 26                | 126               | FIN            | Heatsink overheat pre-alarm       |
| 27                | 127               | ORA            | Orientation complete              |
| 28                | 128               | ORM            | Orientation fault                 |
| 30                | 130               | Y30            | Forward rotation output           |
| 31                | 131               | Y31            | Reverse rotation output           |
| 32                | 132               | Y32            | Regenerative status output        |
| 33                | 133               | RY2            | Operation ready 2                 |
| 34                | 134               | LS             | Low speed output                  |
| 35                | 135               | TU             | Torque detection                  |
| 36                | 136               | Y36            | In-position                       |
| 39                | 139               | Y39            | Start time tuning completion      |
| 41                | 141               | FB             | Speed detection                   |
| 42                | 142               | FB2            | Second speed detection            |
| 43                | 143               | FB3            | Third speed detection             |
| 44                | 144               | RUN2           | Inverter running 2                |
| 45                | 145               | RUN3           | Inverter running and start        |
|                   |                   |                | command is on                     |
| 46                | 146               | Y46            | During deceleration at occurrence |
| 47                | 147               | חום            | of power failure                  |
|                   |                   | PID            | During PID control activated      |
| 48                | 148               | Y48            | PID deviation limit               |
| 57                | 157               | IPM            | IPM motor control                 |

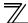

| Set   | Setting  |                |                                     |
|-------|----------|----------------|-------------------------------------|
|       | Negative | Signal<br>Name | Function                            |
| Logic | Logic    |                |                                     |
| 64    | 164      | Y64            | During retry                        |
| 67    | 167      | Y67            | During power failure                |
| 70    | 170      | SLEEP          | PID output interruption             |
| 79    | 179      | Y79            | Pulse train output of output power  |
| 84    | 184      | RDY            | Position control preparation ready  |
| 85    | 185      | Y85            | DC feeding                          |
| 86    | 186      | Y86            | Control circuit capacitor life *    |
| 87    | 187      | Y87            | Main circuit capacitor life *       |
| 88    | 188      | Y88            | Cooling fan life *                  |
| 89    | 189      | Y89            | Inrush current limit circuit life * |
| 90    | 190      | Y90            | Life alarm                          |
| 91    | 191      | Y91            | Fault output 3 (power-off signal)   |
| 92    | 192      | Y92            | Energy saving average value         |
| 92    | 192      | 192            | updated timing                      |
| 93    | 193      | Y93            | Current average value monitor       |
| 00    | 100      | 100            | signal                              |
| 94    | 194      | ALM2           | Fault output 2                      |
| 95    | 195      | Y95            | Maintenance timer signal            |
| 96    | 196      | REM            | Remote output                       |
| 97    | 197      | ER             | Alarm output 2                      |
| 98    | 198      | LF             | Alarm output                        |
| 99    | 199      | ALM            | Fault output                        |
| 99    | 99       | _              | No function                         |

\* These signals cannot be assigned with Pr. 190 to Pr. 196

 REMARKS

 • Available signals vary with the inverter. For the details, refer to the Instruction Manual of the inverter.

### 7.2 Details of remote register

### 7.2.1 Remote register (master module to inverter (FR-A7NCE)) •Remote register definition

| Device No. | Signal                     | Description                                                                                                    |
|------------|----------------------------|----------------------------------------------------------------------------------------------------|
| RWw0       | Set frequency *1, *2       | <ul> <li>Specify the set frequency or rotations per minute (machine speed). At this time, whether to write to RAM or EEPROM is decided with the RY21 and RY22 settings. After setting the set frequency in this register, set "1" in RY21 or RY22 to write the frequency. After writing of frequency is completed, "1" is set in RX21 or RX22 in response to the input command.</li> <li>The setting range is 0 to 400.00Hz (0.01Hz increments). Write "40000" when setting 400.00Hz.</li> </ul> |
| RWw2       | Torque command<br>value *3 | Specify the torque command value. Set <i>Pr. 804 Torque command source selection</i> = "1, 3, 5, or 6" to activate this signal under torque control, such as Real sensorless vector control and vector control. The value is written to the inverter either by RY23 or RY24. <i>Pr. 805 Torque command value (RAM)</i> and <i>Pr. 806 Torque command value (RAM,EEPROM)</i> are updated as well. The setting range and setting increments depend on the <i>Pr. 804</i> setting.                  |

\*1 Setting increment differs according to the combination of *Pr. 37*, *Pr. 144*, and *Pr. 811*. (The setting of *Pr. 811* is available in the FR-A700 series inverter.) Refer to *the Instruction Manual of the inverter* for the details.

- \*2 When using an FR-A700 series inverter with *Pr. 541 Frequency command sign selection (CC-Link)* = "1", the setting value has either + or -. When the setting value is negative, the command is the inverse from the command. Setting range: -327.68Hz to 327.67Hz (-327.68 to 327.67) 0.01Hz increments. For details refer to *page 33*.
- \*3 Available for the FR-A700 series inverters.

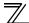

| Device No.                                              | Signal                                                  | Des                                                                                                    | cription                                                                                                    |  |  |
|---------------------------------------------------------|---------------------------------------------------------|----------------------------------------------------------------------------------------------------|----------------------------------------------------------------------------------------------------|--|--|
| RWw4                                                    | PID set point *4                                        | Set the PID set point<br>Setting range : "0 to 100.00%"                                                                          | <ul> <li>Input a value 100 times greater than the value to be set.</li> </ul>                                                                      |  |  |
| RWw5<br>RWw6                                            | PID measured<br>value *4<br>PID deviation *4            | Set the PID measured value<br>Setting range : "0 to 100.00%"<br>Set the PID deviation.                                           | For example, input "10000" when setting<br>100.00%.<br>• Refer to <i>the Instruction Manual of the</i>                                             |  |  |
| RWw10,<br>RWw12,<br>RWw14,<br>RWw16,<br>RWw18,<br>RWw1A | Link parameter<br>extended setting/<br>Instruction code | parameter read/write, error reference, e<br>executed in the following order by settin<br>setting: RWw10, 12, 14, 16, 18, then 14 | g "1" in RY25 after completing the register<br>. After completing the execution up to<br>to disable an instruction by RWw10 to 1A.<br>ded setting. |  |  |
| RWw11,<br>RWw13,<br>RWw15,<br>RWw17,<br>RWw19,<br>RWw1B | Write data                                              | (when required)<br>RWw10 and 11, 12 and 13, 14 and 15, 1<br>correspond each other.                                               | tion codes (RWw10, 12, 14, 16, 18 and 1A)                                                                                                    |  |  |

\*4 When *Pr. 128* = "50, 51, 60, 61", they are valid. If the data outside the range is set, the previous setting is retained. Refer to *the Instruction Manual of the inverter* for details of *Pr. 128*.

| Device No. | Signal               | Description                                                                              |  |  |  |  |  |
|------------|----------------------|------------------------------------------------------------------------------------------|--|--|--|--|--|
|            |                      | Set the number of previous faults you want to be able to read in the faults history.     |  |  |  |  |  |
| RWw21      | Faults history No.*5 | Up to 8 previous faults can be read.                                                     |  |  |  |  |  |
|            | T auto history NO. 5 | Last two digits: H00 (most recent fault) to H07 (8th most recent fault)                  |  |  |  |  |  |
|            |                      | Set H08 to HFF to make the faults history No. to "0."                                    |  |  |  |  |  |
| RWw26      | Monitor code 1*5     |                                                                                          |  |  |  |  |  |
| RWw27      | Monitor code 2*5     |                                                                                          |  |  |  |  |  |
| RWw28      | Monitor code 3*5     |                                                                                          |  |  |  |  |  |
| RWw29      | Monitor code 4*5     | Set the monitor code to be monitored. By setting "1" in RY20 after setting, the          |  |  |  |  |  |
| RWw2A      | Monitor code 5*5     | specified monitored data is stored in RWr $\Box$ . ( $\Box$ indicates a register number. |  |  |  |  |  |
| RWw2B      | Monitor code 6*5     | (RWr26 to 2F))                                                                           |  |  |  |  |  |
| RWw2C      | Monitor code 7*5     | (Refer to <i>page 62</i> for monitor code details.)                                      |  |  |  |  |  |
| RWw2D      | Monitor code 8*5     |                                                                                          |  |  |  |  |  |
| RWw2E      | Monitor code 9*5     |                                                                                          |  |  |  |  |  |
|            | Monitor code 10*5    |                                                                                          |  |  |  |  |  |

\*5 Write data is in hexadecimal, and only two digits are valid. (The upper two digits are ignored.)

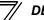

### 7.2.2 Remote register (inverter (FR-A7NCE) to master module)

### (1) Remote register definition

| Device<br>No. | Signal       | Description                                                                                                    |                            |                                                                                                    |  |  |  |  |
|---------------|--------------|----------------------------------------------------------------------------------------------------|----------------------------|----------------------------------------------------------------------------------------------------|--|--|--|--|
|               |              |                                                                                                    | and. The setting value "0' | ollowing reply codes are set for the frequency<br>' is set normally, and a value other than "0" is |  |  |  |  |
| RWr0          | Reply code   | Value                                                                                                    | Description                |                                                                                                    |  |  |  |  |
|               |              | H0000                                                                                                    | Normal                     |                                                                                                    |  |  |  |  |
|               |              | H0001                                                                                                    | Write mode fault           |                                                                                                    |  |  |  |  |
|               |              | H0003                                                                                                    | Setting range fault        |                                                                                                    |  |  |  |  |
|               | Reply code * |                                                                                                    | -                          | ollowing reply codes are set for the torque<br>normally, and a value other than "0" is set at an   |  |  |  |  |
| RWr2          |              | Value                                                                                                    | Description                |                                                                                                    |  |  |  |  |
|               |              | H0000                                                                                                    | Normal                     |                                                                                                    |  |  |  |  |
|               |              | H0003                                                                                                    | Setting range fault        |                                                                                                    |  |  |  |  |
| RWr4,         |              | When the PID command (RWw4 to RWw6) is set, the following reply code is s the PID command. The setting value "0" is set normally, and a value other tha set at an error. |                            |                                                                                                    |  |  |  |  |
|               | Reply code   | Value                                                                                                    | Description                |                                                                                                    |  |  |  |  |
| RWr6          |              | H0000                                                                                                    | Normal                     |                                                                                                    |  |  |  |  |
|               |              | H0003                                                                                                    | Setting range fault        |                                                                                                    |  |  |  |  |
|               |              |                                                                                                    |                            |                                                                                                    |  |  |  |  |

\* Available for the FR-A700 series inverters.

| Device<br>No.                                           | Signal                             | Description                                                                                                    |  |  |  |  |
|---------------------------------------------------------|------------------------------------|----------------------------------------------------------------------------------------------------|--|--|--|--|
| RWr10,<br>RWr12,<br>RWr14,<br>RWr16,<br>RWr18,<br>RWr1A | Reply code                         | When "1" is set in RY25, the following reply codes corresponding to the instruction code RWw10, 12, 14, 16, 18, and 1A are set. The setting value "0" is set normally, and a value other than "0" is set at an error.         Value       Description         H0000       Normal         H0001       Write mode fault         H0002       Parameter selection fault         H0003       Setting range fault |  |  |  |  |
| RWr11,<br>RWr13,<br>RWr15,<br>RWr17,<br>RWr19,<br>RWr19 | Reply code                         | For a normal reply, the reply data to the instruction specified by the instruction code is set.                                                                                                    |  |  |  |  |
| RWr20                                                   | Error status                       | The setting value "0" is set during normal inverter operation, and the corresponding error code is set at an error. (Refer to <i>page 61</i> for the error codes.)                                                                                                    |  |  |  |  |
| RWr21                                                   | Fault record<br>(fault data)       | The fault data of faults history No. specified by RWw21 is stored in the lower 8bits.<br>Lower 8 bits of RWw21 will be reverted back to the upper 8 bits.                                                                                                    |  |  |  |  |
| RWr22                                                   | Fault record<br>(output frequency) | Output frequency of the faults history No. specified in RWw21 is stored.                                                                                                    |  |  |  |  |
| RWr23                                                   | Fault record<br>(output current)   | Output current of the faults history No. specified in RWw21 is stored.                                                                                                    |  |  |  |  |
| RWr24                                                   | Fault record<br>(output voltage)   | Output voltage of the faults history No. specified in RWw21 is stored.                                                                                                    |  |  |  |  |

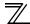

### DETAILS OF I/O SIGNALS

| Device<br>No.        | Signal                              | Description                                                                                                    |  |  |  |
|----------------------|-------------------------------------|----------------------------------------------------------------------------------------------------|--|--|--|
| RWr25                | Fault record<br>(energization time) | Energization time of the faults history No. specified in RWw21 is stored.                                                                                           |  |  |  |
| RWr26                | First monitor value                 |                                                                                                    |  |  |  |
| RWr27                | Second monitor<br>value             |                                                                                                    |  |  |  |
| RWr28                | Third monitor value                 |                                                                                                    |  |  |  |
| RWr29                | Fourth monitor value                | When "1" is set in RY20, the monitored data specified by the monitor code (RWw□) is                                                                                 |  |  |  |
| RWr2A                | Fifth monitor value                 | saved. ( indicates a register number (RWw26 to 2F))                                                                                                    |  |  |  |
| RWr2B                | Sixth monitor value                 | Output frequency, output current, and output voltage monitors are held at an inverter                                                                               |  |  |  |
| RWr2C                | Seventh monitor value               | failure.                                                                                                    |  |  |  |
| RWr2D                | Eighth monitor value                |                                                                                                    |  |  |  |
| RWr2E                | Ninth monitor value                 |                                                                                                    |  |  |  |
| RWr2F                | Tenth monitor value                 |                                                                                                    |  |  |  |
| RWr30<br>to<br>RWr7F | Monitor value                       | Fixed monitored data are saved regardless of the RY20 setting.<br>Output frequency, output current, and output voltage monitors are held at an inverter<br>failure. |  |  |  |

### 7.2.3 Instruction codes

### (1) Instruction code definition

Set the instruction code using a remote register (RWw) (*Refer to page 51.*) The definition read by the instruction code is stored in the remote register (RWr). (*Refer to page 54.*)

|                | Item                       | Read/<br>Write | Code<br>Number                                                                                                    | Description                                                                                                    |  |
|----------------|----------------------------|----------------|----------------------------------------------------------------------------------------------------|----------------------------------------------------------------------------------------------------|--|
| Operation mode |                            | Read           | H7B                                                                                                    | H0000: Network operation mode<br>H0001: External operation mode, External JOG operation mode<br>H0002: PU operation mode, External/PU combined operation modes<br>1 and 2, PUJOG operation mode |  |
|                |                            |                | H0000: Network operation mode<br>HFB H0001: External operation mode<br>H0002: PU operation mode ( <i>Pr: 79</i> = "6") |                                                                                                    |  |
|                | Output frequency<br>*1, *2 | Read           | H6F                                                                                                    | H0000 to HFFFF:<br>Running frequency0.01Hz increments<br>Speed (machine speed)1 increments *3                                                                                                   |  |
| Monitor        | Output current             | Read           | H70                                                                                                    | H0000 to HFFFF: Output current (hexadecimal)<br>Increments 0.01A (55K or lower) / 0.1A (75K or higher) *4                                                                                       |  |
| Monitor        | Output voltage             | Read           | H71                                                                                                    | H0000 to HFFFF: Output voltage (hexadecimal) Increments 0.1V                                                                                                    |  |
|                | Special monitor            | Read           | H72                                                                                                    | H0000 to HFFFF: Check the data of the monitor selected by the instruction code H00F3.                                                                                                    |  |
|                | Special monitor            |                | H73                                                                                                    | H01 to H50: Monitor selection data                                                                                                    |  |
|                | selection No.              | Write          | HF3 *5                                                                                                    | Refer to monitor code. (Refer to page 62.)                                                                                                    |  |

\*1 When "100" is set in *Pr. 52 DU/PU main display data selection*, set frequency is monitored during a stop and output frequency is monitored during running.

\*2 Set Pr: 430 ≠ "9999" to select the pulse monitor when using an FR-A700 series inverter under position control (Pr: 800 = "3").

\*3 Displayed increments differ according to the combination of *Pr. 37*, *Pr. 144*, and *Pr. 811*. (The setting of *Pr. 811* is available in an FR-A700 series inverter.) For the details, refer to *the Instruction Manual of the inverter*.

\*4 The inverter models 55K and 75K differ according to -NA and -EC versions. (*Refer to page 1.*)

\*5 Write data is in hexadecimal, and only two digits are valid. (The upper two digits are ignored.)

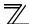

|                                      | Description         |       |               |                                                                                                    |  |  |  |
|--------------------------------------|---------------------|-------|---------------|----------------------------------------------------------------------------------------------------|--|--|--|
| Monitor                              | Faults history      | Read  | H74 to<br>H77 | H0000 to HFFFF: Last two fault records<br>b15 b8 b7 b0<br>H74 Second most recent fault Most recent fault<br>H75 Fourth most recent fault Third most recent fault<br>H76 Sixth most recent fault Fifth most recent fault<br>H77 Eighth most recent fault Seventh most recent fault<br>Refer to the fault data table (page 61) |  |  |  |
| Set frequ                            | Set frequency (RAM) |       | H6D           | Read set frequency/speed (machine speed) from RAM or EEPROM.<br>H0000 to HFFFF:                                                                                                    |  |  |  |
| Set frequ                            | uency (EEPROM)      | Read  | H6E           | Set frequency0.01Hz increments<br>Speed (machine speed)1 increments *7                                                                                                    |  |  |  |
| Set frequency (RAM) *6               |                     | Write | HED           | <ul> <li>Write set frequency/speed (machine speed) to RAM or EEPROM.</li> <li>H0000 to H9C40 (0 to 400.00Hz) :<br/>Frequency0.01Hz increments</li> <li>H0000 to H270E (0 to 9998) :</li> </ul>                                                                                                    |  |  |  |
| Set frequency<br>(RAM and EEPROM) *6 |                     | Write | HEE           | <ul> <li>Speed (machine speed)1 increments *7</li> <li>To change the set frequency consecutively, write data to the inverter RAM. (Instruction code: HED)</li> </ul>                                                                                                    |  |  |  |

\*6 \*7

Setting from remote registers (RWw0) can be made. Displayed increments differ according to the combination of *Pr. 37, Pr. 144*, and *Pr. 811*. (The setting of *Pr. 811* is available in an FR-A700 series inverter.) For the details, refer to *the Instruction Manual of the inverter*.

| Item                       | Read/<br>Write | Code<br>Number |                                              | Description                                                                                                    |                                                        |                                                                             |             |  |
|----------------------------|----------------|----------------|----------------------------------------------|----------------------------------------------------------------------------------------------------|--------------------------------------------------------|-----------------------------------------------------------------------------|-------------|--|
| Parameter                  | Read           | H00 to<br>H63  | Ma<br>Wr<br>Wr                               | Refer to the instruction code in the parameter list in <i>the Instruct Manual of the inverter</i> to read and write as required.<br>Write to <i>Pr.</i> 77 and <i>Pr.</i> 79 is disabled.<br>When setting <i>Pr.</i> 100 and later, set link parameter extended set Set 65520 (HEEED) as a parameter value "\$988" and 65535 |                                                        |                                                                             | ettina.     |  |
|                            | Write          | H80 to<br>HE3  | · ₩<br>• ₩<br>to v                           | Set 65520 (HFFF0) as a parameter value "8888" and 65535 (HFFFF) as "9999".<br>When changing the parameter values frequently, set "1" in <i>Pr. 342</i> to write them to the RAM. (Refer to <i>Chapter 4 of the Instruction Manual of the inverter</i> for the details of <i>Pr. 342</i> .)                                   |                                                        |                                                                             |             |  |
| Faults history batch clear | Write          | HF4            | H9696: Clears the faults history as a batch. |                                                                                                    |                                                        |                                                                             |             |  |
|                            |                | HFC            | Whet<br>accor<br>Refe                        | rding to data. (O: Cle                                                                                                    | ication para<br>ar, ×: Not clo<br><i>wal of the in</i> | meters or not can be sel<br>ear)<br><i>verter</i> for parameter clea        |             |  |
|                            | Write          |                |                                              |                                                                                                    | H9696                                                  | 0                                                                           |             |  |
| Parameter clear            |                |                |                                              |                                                                                                    | Parameter clear                                        | H5A5A                                                                       | × *8        |  |
| All parameter clear        |                |                |                                              |                                                                                                    | H9966                                                  | 0                                                                           |             |  |
|                            |                |                | All param                                    | All parameter clear                                                                                                    | H55AA                                                  | × *8                                                                        |             |  |
| *8 Turning OFF the power   |                |                | parar<br>opera<br>Exec<br>H00F               | neter settings also re<br>ation, set the paramet<br>uting clear will clear t<br>F settings.                                                                                                    | turn to the inters again.<br>The instruction           | 19966, communication-r<br>nitial values. When resu<br>on code H00EC, H00F3, | ming<br>and |  |

parameter settings back to the initial values.

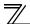

| Item                         | Read/<br>Write | Code<br>Number | Description                                                                                                    |
|------------------------------|----------------|----------------|----------------------------------------------------------------------------------------------------|
| Inverter reset               | Write          | HFD            | H9696: Resets the inverter.                                                                                                    |
|                              | Read           |                | Read or write of bias and gain parameters (instruction codes H5E to H61 and HDE to HE1 with the link parameter extended setting = "1", H11 to H21 and H91 to HA1 with the link parameter extended setting = "9"). |
| Second parameter changing *9 | Write          | HEC            | H00: Frequency *10<br>H01: Analog value set in parameters<br>H02: Analog value input from the terminal                                                                                                    |

\*9 Setting can be made when the link parameter extended setting = "1, 9".
\*10 Gain frequencies can be written using *Pr. 125* (instruction code H99) and *Pr. 126* (instruction code H9A) also.

### (2) Fault data

| Data | Definition | Data | Definition | Data | Definition |     |
|------|------------|------|------------|------|------------|-----|
| H00  | No alarm   | H91  | E.PTC      | HD3  | E.OD       | Fa  |
| H10  | E.OC1      | HA0  | E.OPT      | HD5  | E.MB1      | (ir |
| H11  | E.OC2      | HA1  | E.OP1      | HD6  | E.MB2      |     |
| H12  | E.OC3      | HA3  | E.OP3      | HD7  | E.MB3      |     |
| H20  | E.OV1      | HB0  | E.PE       | HD8  | E.MB4      |     |
| H21  | E.OV2      | HB1  | E.PUE      | HD9  | E.MB5      |     |
| H22  | E.OV3      | HB2  | E.RET      | HDA  | E.MB6      |     |
| H30  | E.THT      | HB3  | E.PE2      | HDB  | E.MB7      |     |
| H31  | E.THM      | HC0  | E.CPU      | HDC  | E.EP       |     |
| H40  | E.FIN      | HC1  | E.CTE      | HE6  | E.PID      |     |
| H50  | E.IPF      | HC2  | E.P24      | HF1  | E.1        |     |
| H51  | E.UVT      | HC4  | E.CDO      | HF2  | E.2        |     |
| H52  | E.ILF      | HC5  | E.IOH      | HF3  | E.3        |     |
| H60  | E.OLT      | HC6  | E.SER      | HF5  | E.5        |     |
| H61  | E.SOT      | HC7  | E.AIE      | HF6  | E.6        |     |
| H70  | E.BE       | HC8  | E.USB      | HF7  | E.7        |     |
| H80  | E.GF       | HD0  | E.OS       | HFB  | E.11       |     |
| H81  | E.LF       | HD1  | E.OSD      | HFD  | E.13       |     |
| H90  | E.OHT      | HD2  | E.ECT      |      |            |     |

Refer to *the Instruction Manual of the inverter* for details of fault definitions.

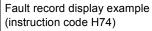

#### For read data H30A0

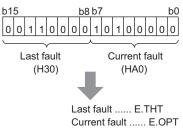

### REMARKS

• Output alarms vary by inverter. For the details, refer to the Instruction Manual of the inverter.

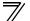

### 7.2.4 Monitor codes

The following table lists the monitored items, which can be selected by the dedicated monitor selection Nos. of instruction codes and the remote registers RWw26 to 2F.

| Code Number | Monitor Departmetion                          | Incremente        | Applica | Applicable Model |  |  |
|-------------|-----------------------------------------------|-------------------|---------|------------------|--|--|
| Code Number | Monitor Description                           | Increments        | A700    | F700P            |  |  |
| H00         | No monitoring (monitor value is 0)            |                   |         |                  |  |  |
| H01         | Output frequency *1, *9                       | 0.01Hz *1         | 0       | 0                |  |  |
| H02         | Output current                                | 0.01A / 0.1A *2   | 0       | 0                |  |  |
| H03         | Output voltage                                | 0.1V              | 0       | 0                |  |  |
| H04         | No monitoring (monitor value is 0)            |                   | —       |                  |  |  |
| H05         | Frequency setting value *1                    | 0.01Hz *1         | 0       | 0                |  |  |
| H06         | Running speed *1                              | r/min *1          | 0       | 0                |  |  |
| H07         | Motor torque                                  | 0.1%              | 0       |                  |  |  |
| H08         | Converter output voltage                      | 0.1V              | 0       | 0                |  |  |
| H09         | Regenerative brake duty                       | 0.1%              | 0       | O*10             |  |  |
| H0A         | Electronic thermal relay function load factor | 0.1%              | 0       | 0                |  |  |
| H0B         | Output current peak value                     | 0.01A / 0.1A *2   | 0       | 0                |  |  |
| H0C         | Converter output voltage peak value           | 0.1V              | 0       | 0                |  |  |
| HOD         | Input power                                   | 0.01kW / 0.1kW *2 | 0       | 0                |  |  |
| H0E         | Output power                                  | 0.01kW / 0.1kW *2 | 0       | 0                |  |  |
| H0F         | Input terminal status *4                      | _                 | 0       | 0                |  |  |
| H10         | Output terminal status *5                     | _                 | 0       | 0                |  |  |
| H11         | Load meter                                    | 0.1%              | 0       | 0                |  |  |
| H12         | Motor excitation current                      | 0.01A / 0.1A *2   | 0       |                  |  |  |
| H13         | Position pulse *3                             |                   | 0       |                  |  |  |
| H14         | Cumulative energization time                  | 1h                | 0       | 0                |  |  |
| H15         | No monitoring (monitor value is 0)            |                   | _       |                  |  |  |
| H16         | Orientation status *3                         |                   | 0       |                  |  |  |
| H17         | Actual operation time                         | 1h                | 0       | 0                |  |  |

DETAILS OF I/O SIGNALS

| $\sim$ |  |
|--------|--|
|        |  |
| //     |  |

|             | Monitor Description                         | Incremente                          | Applicable Model |       |
|-------------|---------------------------------------------|-------------------------------------|------------------|-------|
| Code Number | Monitor Description                         | Increments                          | A700             | F700P |
| H18         | Motor load factor                           | 0.1%                                | 0                | 0     |
| H19         | Cumulative power                            | 1kWh                                | 0                | 0     |
| H1A to H1F  | No monitoring (monitor value is 0)          | _                                   |                  |       |
| H20         | Torque command                              | 0.1%                                | 0                | —     |
| H21         | Torque current command                      | 0.1%                                | 0                | _     |
| H22         | Motor output 0.01kW / 0.1kW *2              |                                     | 0                | _     |
| H23         | Feedback pulse *3                           |                                     | 0                | _     |
| H24 to H2D  | No monitoring (monitor value is 0)          | _                                   |                  |       |
| H2E         | Motor temperature                           | 1°C                                 | O*11             | _     |
| H2F to H31  | No monitoring (monitor value is 0)          | _                                   |                  |       |
| H32         | Power saving effect                         | Variable according to<br>parameters | 0                | 0     |
| H33         | Cumulative saving power                     | Variable according to<br>parameters | 0                | 0     |
| H34         | PID set point                               | 0.1%                                | 0                | 0     |
| H35         | PID measured value                          | 0.1%                                | 0                | 0     |
| H36         | PID deviation                               | 0.1%                                | 0                | 0     |
| H37 to H39  | No monitoring (monitor value is 0)          |                                     | —                | _     |
| H3A         | Option input terminal state1 *6             |                                     | 0                | —     |
| H3B         | Option input terminal state2 *7             |                                     | 0                | _     |
| H3C         | Option output terminal status *8            |                                     | 0                | _     |
| H3D to H4C  | No monitoring (monitor value is 0)          |                                     | —                | _     |
| H4D         | 32-bit cumulative power (lower 16-bit)      | 1kWh                                | _                | 0     |
| H4E         | 32-bit cumulative power (upper 16-bit) 1kWh |                                     |                  | 0     |
| H4F         | 32-bit cumulative power (lower 16-bit)      | 0.01kWh/0.1kWh *2                   | _                | 0     |
| H50         | 32-bit cumulative power (upper 16-bit)      | 0.01kWh/0.1kWh *2                   | —                | 0     |

### DETAILS OF I/O SIGNALS

- The displayed increments of the frequency monitor, which are specified by the dedicated monitor selection No. of an \*1 instruction doe, differ by the combination of Pr. 37, Pr. 144, and Pr. 811. (The setting of Pr. 811 is available in an FR-A700 series inverter.) Refer to the Instruction Manual of the inverter. \*2 The setting depends on the inverter capacity. (55K or lower/75K or higher) The inverter models 55K and 75K differ according to -NA and -EC versions. (Refer to page 1.) \*3 Available only when the FR-A7AP is mounted. \*4 b15 b0 CS RES STOP MRS JOG RH RM RL AU STR STF RT \*5 Output terminal monitor details (when the terminal is ON: 1, when the terminal is OFF: 0, - :undetermined value) b15 b0 ABC2 ABC1 FU SU RUN OL IPF \*6 Details of option input terminal monitor 1 (input terminal status of FR-A7AX. When the terminal is ON: 1, when the terminal is OFF: 0) -all terminals are off when an option is not fitted. b15 b0 X15 X14 X13 X12 X11 X10 X9 X8 X7 X6 X5 X4 Х3 X2 X1 X0 \*7 Details of option input terminal monitor 2 (input terminal status of FR-A7AX. When the terminal is ON: 1, when the terminal is OFF: 0, - :undetermined value) -all terminals are off when an option is not fitted. b15 b0 DY \*8 Details of option output terminal monitor (output terminal status of FR-A7AY/A7AR. When the terminal is ON: 1, when the terminal is OFF: 0. - : undetermined value) -all terminals are off when an option is not fitted. b15 b0 RA3 RA2 RA1 Y6 Y5 Y4 Y3 Y2 Y٢ Y0 Set Pr. 430 ≠ "9999" to select the pulse monitor when using FR-A700 series inverter under position control (Pr. 800 = "3"). \*9 \*10 The setting is available for the 75K or higher. The inverter model 75K differs according to -NA and -EC versions. (Refer to page 1.)
- \*11 Monitoring is available when FR-A7AZ is mounted.

# 7.3 Torque command by CC-Link IE Field Network communication (FR-A700 series only)

Torque commands can be given via CC-Link IE Field Network under Real sensorless vector control or vector control.

| Parameter<br>No. | Name                            | Initial<br>Value | Setting<br>Range | Definition                                                                                                    |
|------------------|---------------------------------|------------------|------------------|----------------------------------------------------------------------------------------------------|
| 804              | Torque command source selection | 0                | 0                | Torque command by terminal1 analog input                                                                                                    |
|                  |                                 |                  | 3, (1)           | Torque command through CC-Link IE Field Network communication (FR-A7NCE).                                                                                                    |
|                  |                                 |                  |                  | <ul> <li>Torque command (-400% to 400%) by the parameter setting (<i>Pr.</i> 805 or <i>Pr.</i> 806)</li> <li>Torque command (-400% to 400%) by the RWw2 remote register setting</li> </ul>                                                                                         |
|                  |                                 |                  | 2                | Torque command by the pulse train input (FR-A7AL)                                                                                                    |
|                  |                                 |                  | 4                | 16-bit digital input (FR-A7AX)                                                                                                    |
|                  |                                 |                  | 5, (6)           | <ul> <li>Torque command through CC-Link IE Field Network communication (FR-A7NCE).</li> <li>Torque command (-327.68% to 327.67%) by the parameter setting (<i>Pr. 805 or Pr. 806</i>)</li> <li>Torque command (-327.68% to 327.67%) by the RWw2 remote register setting</li> </ul> |

#### REMARKS

• Setting *Pr.* 804 to "3" results in the same operation with setting *Pr.* 804 to "1", and setting to "5" results in the same operation with setting "6".

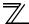

#### (1) Torque command setting method

| Pr.804 Setting | Torque command setting method<br>(Any method below can be chosen)                                                                                                    |
|----------------|----------------------------------------------------------------------------------------------------|
|                | 1) Set the torque command value in RWw2 and turn on either RY23 or RY24.                                                                                                    |
| 3, 5, (1, 6)   | <ul> <li>2) Setting is performed in the following procedure. (Writing of <i>Pr: 805</i> and <i>Pr: 806</i>)</li> <li><setting example=""> <ul> <li>Set link parameter extended setting = H08 for RWw10 (12, 14, 16, 18, 1A).</li> <li>Set instruction codes H85 and H86</li> <li>Set the torque command value in RWw11 (13, 15, 17, 19, 1B)</li> <li>Set "1" in RY25.</li> </ul> </setting></li> </ul> |
| 0, 2, 4        | Torque command from CC-Link IE Field Network communication is disabled.                                                                                                    |

(2) Relationship between *Pr. 804* and the setting range and actual torque command (when setting is made from CC-Link IE Field Network communication)

| Pr.804 Setting | Setting Range                      | Actual Torque Command |
|----------------|------------------------------------|-----------------------|
| 1, 3           | 600 to 1400 (1% increments)        | -400 to 400%          |
| 5, 6           | -32768 to 32767 (two's complement) | -327.68 to 327.67%    |

#### (3) Speed limit

The speed is limited according to the *Pr*: 807 Speed limit selection setting, and it is not affected by the *Pr*: 804 setting.

(Refer to the Instruction Manual of the inverter for the details of Pr. 807.)

This chapter provides programming examples which control the inverter with sequence programs.

| Item                                          | Program Example                                                          | Refer<br>to Page |
|-----------------------------------------------|--------------------------------------------------------------------------|------------------|
| Reading the inverter status                   | Reading the inverter status from the buffer memory of the master station | 71               |
| Setting the operation mode                    | Selecting the Network operation mode                                     | 72               |
| Setting the operation commands                | Commanding the forward rotation and middle speed signals                 | 73               |
| Setting the monitoring function               | Monitoring the output frequency                                          | 74               |
| Reading a parameter value                     | Reading the value of Pr. 7 Acceleration time                             | 75               |
| Writing a parameter value                     | Setting "3.0 s" in Pr. 7 Acceleration time                               | 76               |
| Setting the running frequency (running speed) | Setting to 50.00Hz                                                       | 77               |
| Reading the fault records                     | Reading the inverter faults                                              | 79               |
| Inverter reset                                | Perform inverter reset at an inverter alarm occurrence.                  | 80               |

(1) System configuration for programming example

| PLC |
|-----|
|-----|

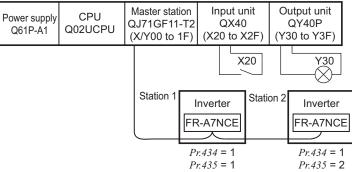

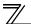

- (2) Network parameter setting of the master station In the programming example, network parameters are set as below.
- Network parameters (module 1)

| Item                  | Setting condition            |
|-----------------------|------------------------------|
| Network type          | CC IE Field (master station) |
| Start I/O             | 0000                         |
| Network No.           | 1                            |
| Total stations        | 2                            |
| Mode                  | Online (standard mode)       |
| Network configuration | Refer to the table below.    |
| Refresh parameter     | Refer to page 69             |

#### •Network configuration (assignment method: start/end)

| Item                                   |       | Setting condition          |                            |
|----------------------------------------|-------|----------------------------|----------------------------|
|                                        |       | Module 1                   | Module 2                   |
| Station number                         |       | 1                          | 2                          |
| Station type                           |       | Intelligent device station | Intelligent device station |
| RX/RY setting                          | Start | 0000                       | 0040                       |
|                                        | End   | 003F                       | 007F                       |
| RWw/RWr setting                        | Start | 0000                       | 0080                       |
|                                        | End   | 007F                       | 00FF                       |
| Reserved station/error invalid station |       | No setting                 | No setting                 |

•Refresh parameters (assignment method: start/end)

| Link side      |       |      |                   |
|----------------|-------|------|-------------------|
| Device<br>name | Start | End  |                   |
| SB             | 0000  | 01FF | $\Leftrightarrow$ |
| SW             | 0000  | 01FF | $\Leftrightarrow$ |
| RX             | 0000  | 007F | $\Leftrightarrow$ |
| RY             | 0000  | 007F | $\Leftrightarrow$ |
| RWr            | 0000  | 00FF | $\Leftrightarrow$ |
| RWw            | 0000  | 00FF | $\Leftrightarrow$ |

| Master side    |        |        |
|----------------|--------|--------|
| Device<br>name | Start  | End    |
| SB             | 0000   | 01FF   |
| SW             | 0000   | 01FF   |
| Х              | 1000   | 107F   |
| Y              | 1000   | 107F   |
| W              | 000000 | 0000FF |
| W              | 000100 | 0001FF |

(3) The following diagram shows the remote I/O (RX, RY) transmitted between the programmable controller CPU and intelligent device stations.

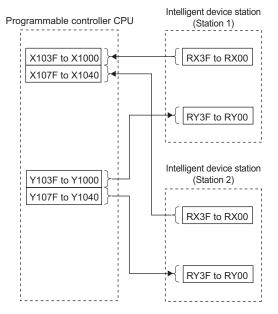

(4) The following diagram shows the remote registers (RWw, RWr) transmitted between the programmable controller CPU and intelligent device stations.

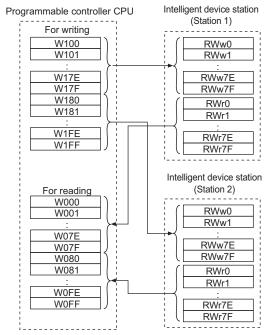

### 8.1 Programming example for reading the inverter status

The following program turns ON Y00 of the output unit when station 1 inverter is running.

| SB49 SW0B0.0<br>0 → / / / / / / / / / / / / / / / / / / | (M0<br>(Y30<br>[ENE                                                              |                                                                            |
|---------------------------------------------------------|----------------------------------------------------------------------------------|----------------------------------------------------------------------------|
| Remote input<br>One [ RX3F to RX00 →                    | b31 b30 b29 b28 b27 b26 b25 b24 b23 b22<br>0 0 0 0 0 0 0 0 0 0 0 0 0 0 0 0 0 0 0 | 0 0 0 0 0 0 0<br>[Inverter status]                                         |
|                                                         | b16 : (DO0) *<br>b17 : (DO1) *<br>b18 : (DO2) *                                  | Pr. 190 to Pr. 196, Pr.313 to Pr.315 (output terminal function selection). |

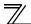

## 8.2 Programming example for setting the operation mode

The following explains a program to write various data to the inverter.

The following explains a program to change the operation mode of station 1 inverter to network operation.

- · Operation mode writing code number: HFB (hexadecimal)
- · Network operation set data: H0000 (hexadecimal) (Refer to page 57)
- · The reply code at the time of instruction code execution is set to D2. (RWr10: Refer to page 55)

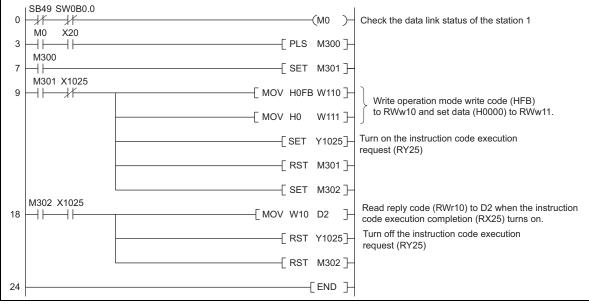

#### 8.3 Programming example for setting the operation commands

The following program gives a forward command and middle speed command to station 1 inverter

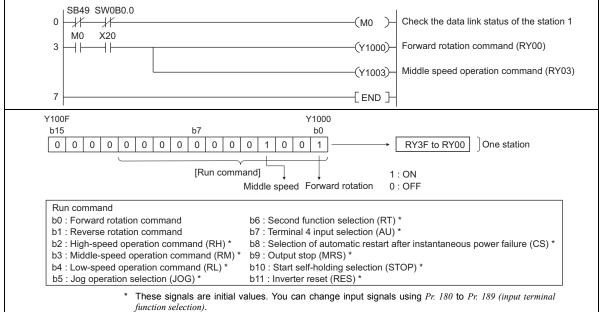

Note that some of the signals do not receive a command from the programmable controller depending on the setting. (Refer to *Chapter 4 of the Instruction Manual of the inverter* for the details.

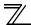

## 8.4 Programming example for monitoring the output frequency

The following explains a program to read monitor functions of the inverter.

The following program reads the output frequency of <u>station 1</u> inverter to D1. Output frequency reading code number: H0001 (hexadecimal) Refer to *page 62* for the monitor code numbers. (Example) The output frequency of 60Hz is indicated as H1770 (6000).

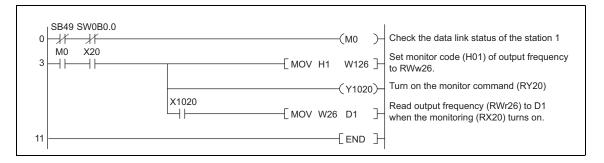

### 8.5 Programming example for parameter reading

The following program reads Pr. 7 Acceleration time of station 1 inverter to D1.

- · Pr. 7 Acceleration time reading code number: H07 (hexadecimal)
- · Refer to the Instruction Manual of the inverter for details of the parameter codes .
- · The reply code at the time of instruction code execution is set to D2. (RWr10: Refer to page 55)

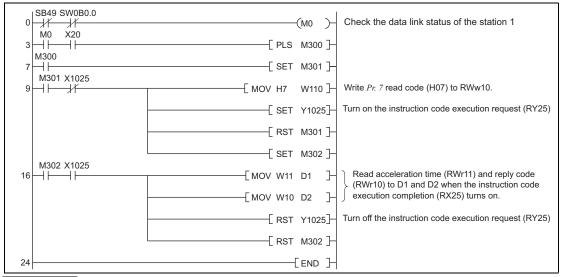

#### REMARKS

• For parameters having numbers 100 and later, change their link parameter extended settings (set them to other than H0000). Refer to *the Instruction Manual of the inverter*.

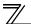

## 8.6 Programming example for parameter writing

The following program changes the setting of Pr. 7 Acceleration time of station 1 inverter to 3.0s.

- Acceleration time writing code number: H87 (hexadecimal)
- Acceleration time set data: K30 (decimal)

For the parameter code numbers, refer to the Instruction Manual of the inverter.

The reply code at the time of instruction code execution is set to D2. (RWr10: Refer to page 55)

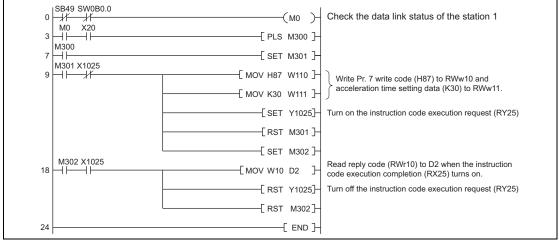

#### REMARKS

- For parameters having numbers 100 and later, change their link parameter extended settings (set them to other than H0000). Refer to the parameter list of *the Instruction Manual of the inverter* for settings.
- $\cdot~$  For other functions, refer to the instruction codes (page 57).

### 8.7 Programming example for setting the running frequency

1) The following program example changes the running frequency of station 1 inverter to 50.00Hz Set frequency: K5000 decimal

The reply code at the time of instruction code execution is set to D2. (RWr0: Refer to page 54)

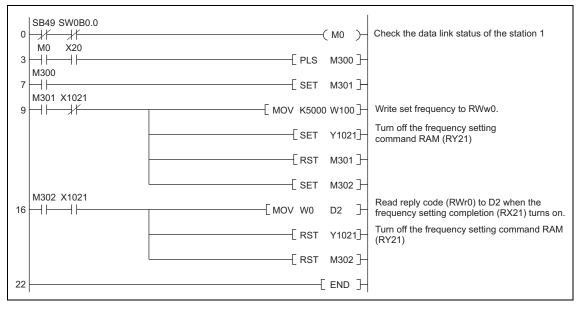

2) To continuously change the running frequency from the programmable controller After the frequency setting complete (for example, X1021) turns ON, check that the reply code from the intelligent register is H0000, then change the setting data (for example, W100) continuously.

3) Program example for writing data to EEPROM
 Modify the following commands of the programming example on *page* 77.
 Frequency setting command Y1021 → Y1022
 Frequency setting completion X1021 → X1022

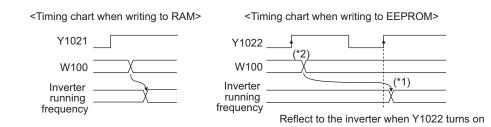

- \*1 For EEPROM, write is made only once when Y1022 is switched on.
- \*2 If the set data is changed with Y1022 on, it is not reflected on the inverter.

## 8.8 Programming example for fault record reading

The following program reads fault records of station 1 inverter to D1.

• Faults history No. 1, No. 2 reading code number: H74 (hexadecimal)

For the error code numbers, refer to page 61.

The reply code at the time of instruction code execution is set to D2. (RWr10: Refer to page 55)

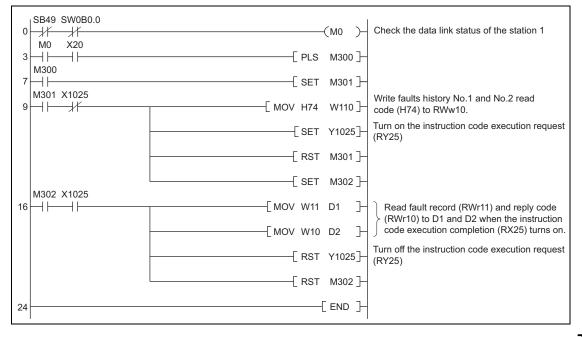

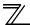

## 8.9 Programming example for resetting the inverter at inverter error

The following is a program example for resetting station 1 inverter at inverter error.

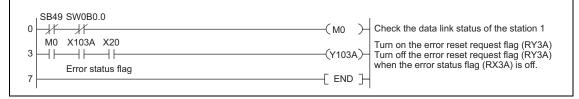

#### REMARKS

- $\cdot\;$  The above inverter reset using RY3A may be made only when an inverter error occurs.
- While *Pr. 349 Communication reset selection* = "0", inverter reset can be made in any operation mode.
- When using the instruction code execution request (RY25) with the instruction code (HFD) and data (H9696) to reset the inverter, set a value other than "0" in *Pr. 340 Communication startup mode selection* or change the operation mode to the Network operation mode. (For the program example, *refer to page 72*)
- · Refer to page 30 for operation conditions of inverter reset.

## 8.10 Instructions

- (1) Programming instructions
  - 1) Since the buffer memory data of the master station is kept transferred (refreshed) to/from the inverters, the TO instruction need not be executed every scan in response to data write or read requests.

The execution of the TO instruction every scan does not pose any problem.

2) If the FROM/TO instruction is executed frequently, data may not be written reliably. When transferring data between the inverter and sequence program via the buffer memory, perform the handshake to confirm that data has been written without error.

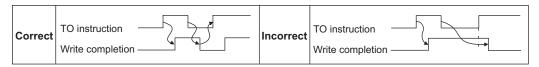

- (2) Operating and handling instructions
  - 1) Command only from the programmable controller can be accepted during CC-Link IE Field Network communication.

The run command from external and parameter unit is ignored.

- 2) If different inverters have the same station number, the communication cannot be performed properly.
- 3) The inverter trips and displays "E.OP1 or E.OP3" if data communication stops for more than the time set in *Pr. 500 Communication error execution waiting time* due to a programmable controller fault, an open Ethernet cable etc. during CC-Link IE Field Network communication.

# 7

#### PROGRAMMING EXAMPLES

4) If the programmable controller (master station) is reset during CC-Link IE Field Network communication or if the programmable controller is powered off, data communication stops and the inverter trips and displays "E.OP1 or E.OP3".

To reset the programmable controller (master station), switch the operation mode to the External operation once, then reset the programmable controller.

5) When *Pr. 340* = "0 (initial value)", any inverter whose main power is restored is reset to return to the External operation mode. To resume the Network operation, therefore, set the operation mode to the Network operation using the programmable controller program.

Set a value other than "0" in Pr. 340 to start in the Network operation mode after inverter reset.

(3) Troubleshooting

1)Operation mode does not switch to the Network operation mode

- Check that the option unit (FR-A7NCE) and Ethernet cables are fitted properly. (Check for contact fault, break in the cable, etc.)
- Check if *Pr. 434 Network number (CC-Link IE)* and *Pr. 435 Station number (CC-Link IE)* are correctly set. (Check that their settings match with the program, that the network number is set within the range, that no overlapping stations exist, and that the station number is set within the range.)
- Check that the inverter is in the External operation mode.
- · Check that the operation mode switching program is running.
- Check that the operation mode switching program has been written correctly.

2)Inverter does not start in the Network operation mode

- Check that the inverter starting program has been written correctly.
- Check that the inverter starting program is running.
- Check that Pr. 338 Communication operation command source is not set to external.

# MEMO

#### REVISIONS

\*The manual number is given on the bottom left of the back cover.

| Print Date | *Manual Number      | Revision                            |
|------------|---------------------|-------------------------------------|
| Jul. 2011  | IB(NA)-0600453ENG-A | First edition                       |
| Feb. 2012  | IB(NA)-0600453ENG-B | Addtion                             |
|            |                     | Compatible with the FR-F700P series |
|            |                     |                                     |
|            |                     |                                     |
|            |                     |                                     |
|            |                     |                                     |
|            |                     |                                     |
|            |                     |                                     |
|            |                     |                                     |
|            |                     |                                     |
|            |                     |                                     |
|            |                     |                                     |
|            |                     |                                     |
|            |                     |                                     |
|            |                     |                                     |
|            |                     |                                     |
|            |                     |                                     |
|            |                     |                                     |
|            |                     |                                     |

#### INVERTER

## MITSUBISHI ELECTRIC CORPORATION

HEAD OFFICE: TOKYO BUILDING 2-7-3, MARUNOUCHI, CHIYODA-KU, TOKYO 100-8310, JAPAN

IB(NA)-0600453ENG-B(1202) MEE

Printed in Japan

Specifications subject to change without notice.